IBM Cúram Social Program Management Version 6.0.5

# *Guide de configuration de Cúram Common Intake*

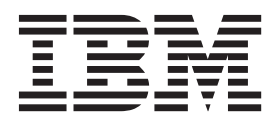

#### **Important**

Avant d'utiliser ces informations et le produit associé, prenez connaissance des informations générales figurant à la section [«Remarques», à la page 31](#page-40-0)

#### **Dernière révision : Mars 2014**

Cette édition s'applique à IBM Cúram Social Program Management version 6.0.5 et à toutes les versions ultérieures, sauf indication contraire dans les nouvelles éditions.

Eléments sous licence - Propriété d'IBM.

LE PRESENT DOCUMENT EST LIVRE EN L'ETAT SANS AUCUNE GARANTIE EXPLICITE OU IMPLICITE. IBM DECLINE NOTAMMENT TOUTE RESPONSABILITE RELATIVE A CES INFORMATIONS EN CAS DE CONTREFACON AINSI QU'EN CAS DE DEFAUT D'APTITUDE A L'EXECUTION D'UN TRAVAIL DONNE.

Ce document est mis à jour périodiquement. Chaque nouvelle édition inclut les mises à jour. Les informations qui y sont fournies sont susceptibles d'être modifiées avant que les produits décrits ne deviennent eux-mêmes disponibles. En outre, il peut contenir des informations ou des références concernant certains produits, logiciels ou services non annoncés dans ce pays. Cela ne signifie cependant pas qu'ils y seront annoncés.

Pour plus de détails, pour toute demande d'ordre technique, ou pour obtenir des exemplaires de documents IBM, référez-vous aux documents d'annonce disponibles dans votre pays, ou adressez-vous à votre partenaire commercial.

Vous pouvez également consulter les serveurs Internet suivants :

- [http://www.fr.ibm.com \(serveur IBM en France\)](http://www.ibm.com/fr/fr)
- v [http://www.can.ibm.com \(serveur IBM au Canada\)](http://www.ibm.com/ca/fr)
- v [http://www.ibm.com \(serveur IBM aux Etats-Unis\)](http://www.ibm.com)

*Compagnie IBM France Direction Qualité 17, avenue de l'Europe 92275 Bois-Colombes Cedex*

© Copyright IBM France 2014. Tous droits réservés.

#### **© Copyright IBM Corporation 2012, 2013.**

© Cúram Software Limited. 2011. All rights reserved.

# **Table des matières**

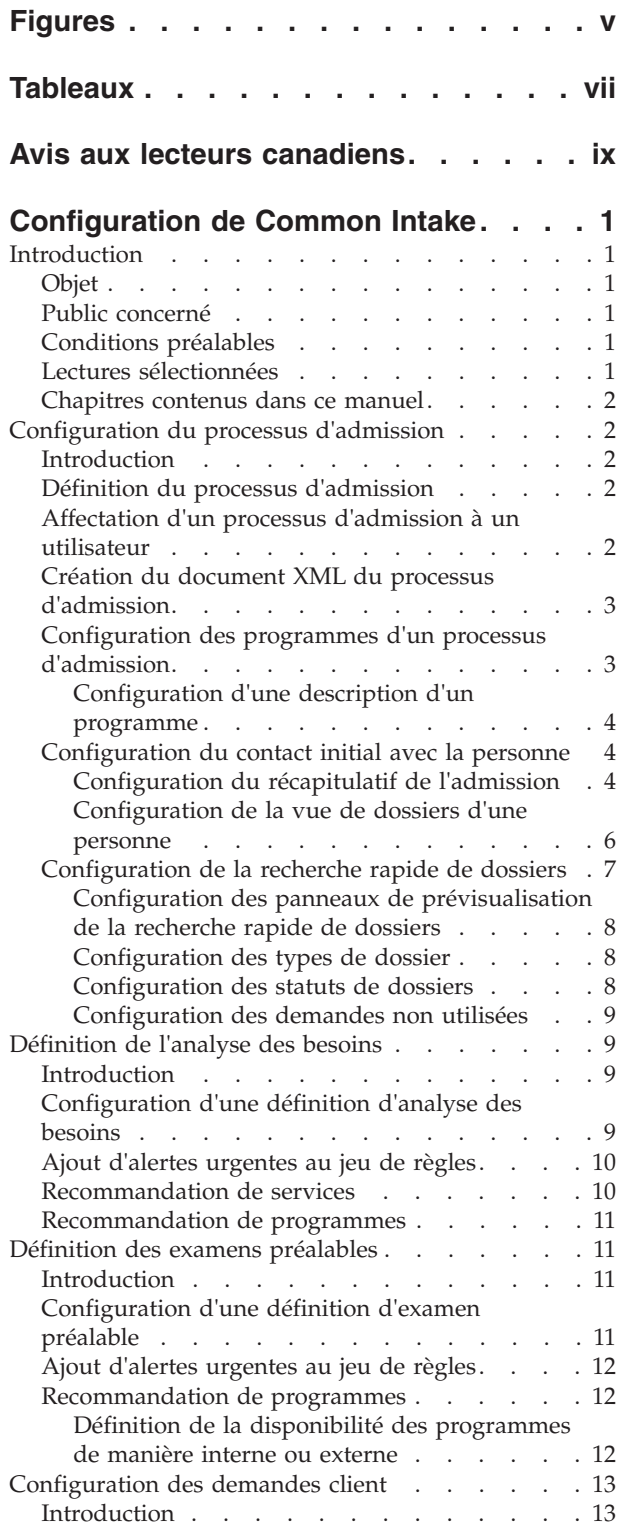

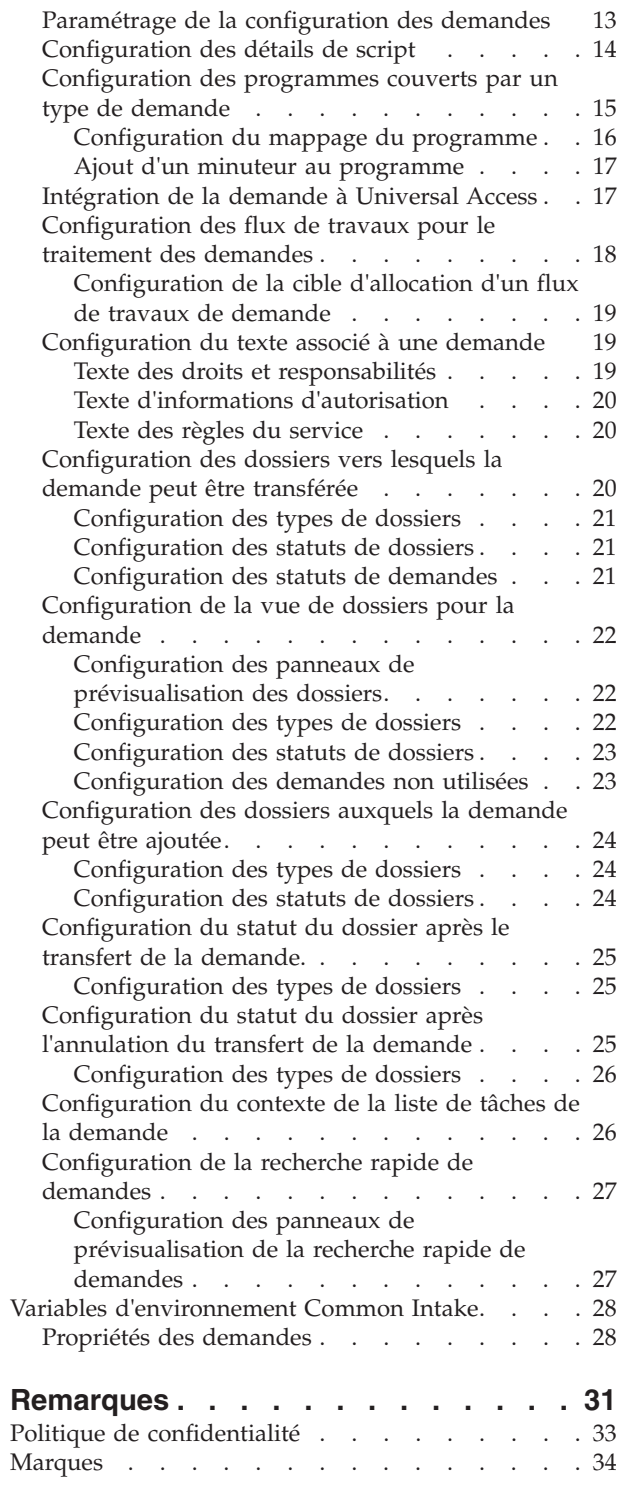

# <span id="page-4-0"></span>**Figures**

# <span id="page-6-0"></span>**Tableaux**

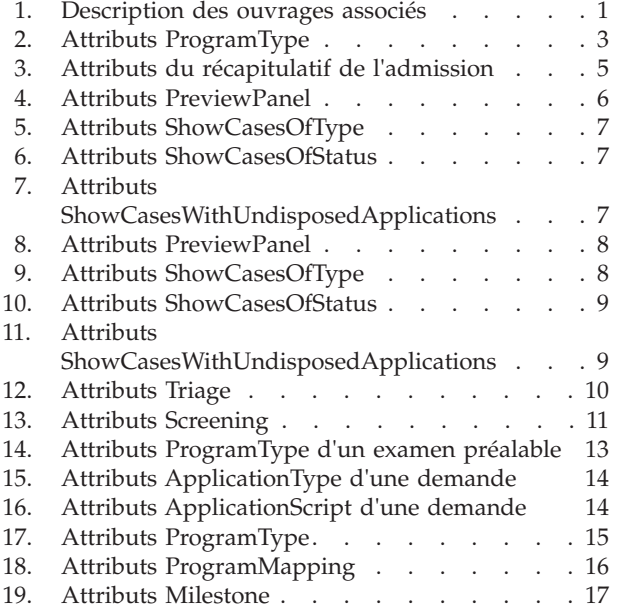

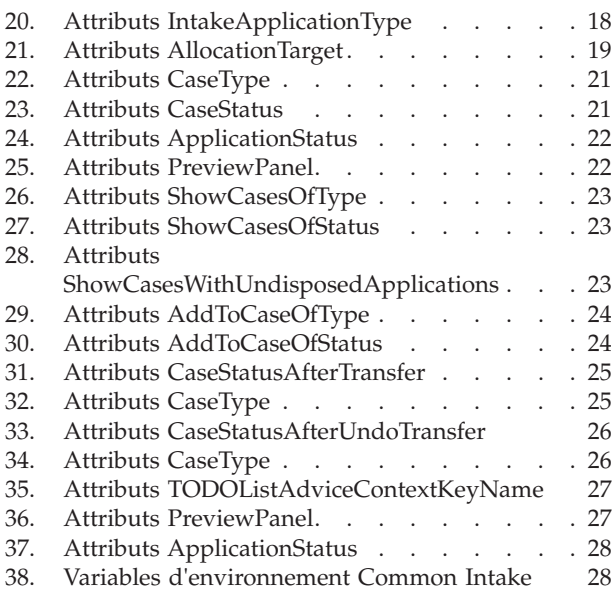

# <span id="page-8-0"></span>**Avis aux lecteurs canadiens**

Le présent document a été traduit en France. Voici les principales différences et particularités dont vous devez tenir compte.

#### **Illustrations**

Les illustrations sont fournies à titre d'exemple. Certaines peuvent contenir des données propres à la France.

#### **Terminologie**

La terminologie des titres IBM peut différer d'un pays à l'autre. Reportez-vous au tableau ci-dessous, au besoin.

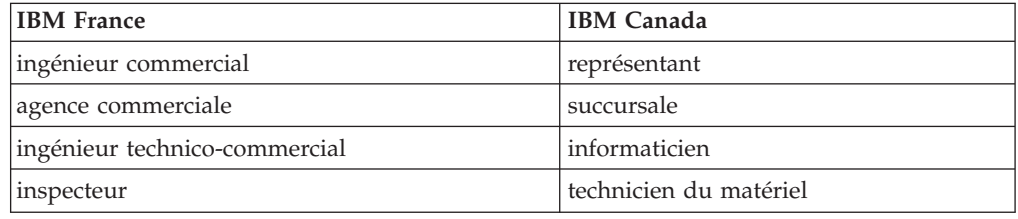

#### **Claviers**

Les lettres sont disposées différemment : le clavier français est de type AZERTY, et le clavier français-canadien de type QWERTY.

#### **OS/2 et Windows - Paramètres canadiens**

Au Canada, on utilise :

- v les pages de codes 850 (multilingue) et 863 (français-canadien),
- le code pays 002,
- le code clavier CF.

#### **Nomenclature**

Les touches présentées dans le tableau d'équivalence suivant sont libellées différemment selon qu'il s'agit du clavier de la France, du clavier du Canada ou du clavier des États-Unis. Reportez-vous à ce tableau pour faire correspondre les touches françaises figurant dans le présent document aux touches de votre clavier.

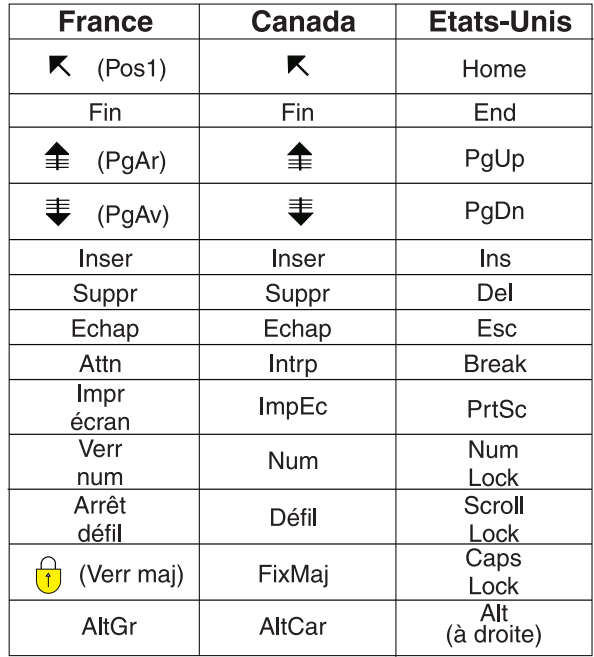

#### **Brevets**

Il est possible qu'IBM détienne des brevets ou qu'elle ait déposé des demandes de brevets portant sur certains sujets abordés dans ce document. Le fait qu'IBM vous fournisse le présent document ne signifie pas qu'elle vous accorde un permis d'utilisation de ces brevets. Vous pouvez envoyer, par écrit, vos demandes de renseignements relatives aux permis d'utilisation au directeur général des relations commerciales d'IBM, 3600 Steeles Avenue East, Markham, Ontario, L3R 9Z7.

#### **Assistance téléphonique**

Si vous avez besoin d'assistance ou si vous voulez commander du matériel, des logiciels et des publications IBM, contactez IBM direct au 1 800 465-1234.

# <span id="page-10-0"></span>**Configuration de Common Intake**

Configurez le processus d'admission avec un document XML de définition de processus d'admission. Les processus d'admission peuvent être affectés à des rôles utilisateur. Des programmes et des services peuvent être définis pour une admission. Une définition d'analyse des besoins peut être créée.

# **Introduction**

### **Objet**

Ce manuel a pour objectif de fournir des informations sur la configuration de Cúram Common Intake afin de répondre aux besoins de l'organisme. Cúram Common Intake (CCI) fournit des méthodes permettant aux salariés d'une agence d'exécuter les fonctions nécessaires du processus d'admission d'une manière à la fois utile et cohérente. Cela permet également d'aider les agences à fournir une approche collaborative et adaptée du processus d'admission pour les clients effectuant une demande de prestation. Cela permet de réduire le nombre de contacts qu'un client doit effectuer pour évaluer les prestations et/ou services dans plusieurs organismes en donnant la possibilité aux employés d'exécuter le processus d'admission dans plusieurs programmes.

Diverses options de développement et de configuration sont fournies pour permettre à une agence de configurer CCI pour répondre aux besoins de ses clients. Ce document décrit ces options de configuration.

### **Public concerné**

Ce manuel doit être consulté par les développeurs et administrateurs souhaitant configurer Common Intake afin de fournir un processus d'admission à l'organisme. Il est supposé que les administrateurs ont déjà utilisé des tables de codes dans le cadre de l'administration de système Cúram, et que les développeurs connaissent les tâches de développement Cúram typiques.

# **Conditions préalables**

Le lecteur doit bien connaître les éléments de base de Social Enterprise Management ainsi que les fonctions disponibles dans Cúram Common Intake.

# **Lectures sélectionnées**

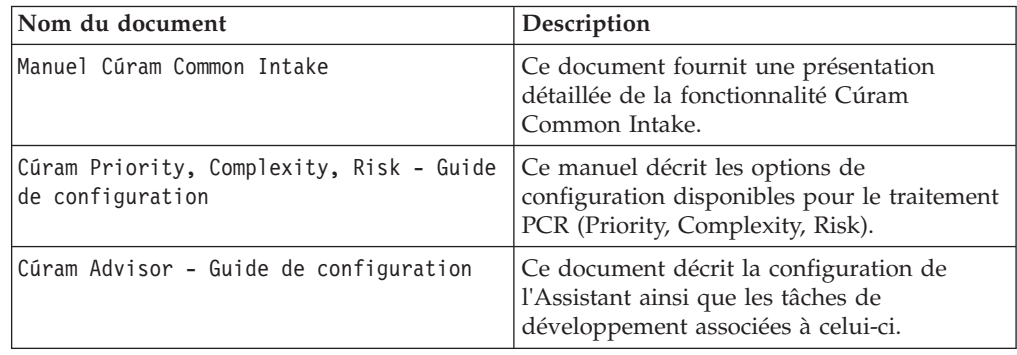

*Tableau 1. Description des ouvrages associés*

### <span id="page-11-0"></span>**Chapitres contenus dans ce manuel**

Les chapitres suivants son inclus dans ce manuel :

**Configuration du processus d'admission**

Ce chapitre couvre les options de configuration du processus d'admission.

**Définition de l'analyse des besoins**

Ce chapitre définit l'analyse des besoins.

**Définition de l'examen préalable** Ce chapitre présente les options de définition de l'examen préalable.

#### **Configuration des demandes client**

Ce chapitre traite de la configuration des demandes client.

# **Configuration du processus d'admission**

### **Introduction**

Les processus d'admission varient d'un organisme à l'autre. En particulier, le processus d'admission des programmes d'assistance, tels qu'une assistance en espèces et des indemnités de chômage, est très différent du processus de protection des mineurs.

Pour les programmes d'assistance, le client doit généralement remplir un formulaire de demande et l'organisme détermine l'éligibilité aux programmes en fonction des informations fournies dans la demande. Common Intake fournit un processus d'admission pouvant être configuré pour convenir aux programmes de protection et d'assistance.

Pour les programmes de protection, le processus est déclenché par un rapport d'abus ou de négligence qui amène l'organisme à lancer une enquête et à prendre des mesures pour assurer la protection du client et qu'il ne subisse plus d'abus ou de négligences.

Le processus d'admission de Common Intake est représenté par un document XML stocké dans la base de données. Ce document XML détermine certains aspects du comportement de la demande, y compris certains aspects du flux de contrôle. Différents utilisateurs, ou plutôt les demandes affectées à ces utilisateurs, peuvent se voir affecter différents documents XML de processus d'admission dans la configuration, ce qui permet un comportement varié entre ces utilisateurs.

# **Définition du processus d'admission**

Le processus d'admission est défini dans deux tables de base de données. La table de base de données IntakeProcessName indique une définition de processus d'admission nommée. Il s'agit d'un nom logique pouvant être utilisé pour faire référence au processus d'admission uniquement.

Une entrée de la table de base de données IntakeProcessConfiguration est associée à la table de base de données IntakeProcessName. Cette table de base de données contient le document XML réel qui définit ce processus d'admission spécifique.

# **Affectation d'un processus d'admission à un utilisateur**

Le processus d'admission défini dans les tables de base de données IntakeProcessName et IntakeProcessConfiguration peut être affecté à des rôles utilisateur. Cette opération est effectuée via la création d'une entrée dans la table <span id="page-12-0"></span>de base de données IntakeProcessRoleAssignment et l'association de la définition du processus d'admission à un code de demande. Dans la mesure où un seul code de demande est associé à chaque utilisateur, cela crée une association entre un processus d'admission et tous les utilisateurs possédant ce code de demande.

Les transactions appartenant au système, comme le processus différé déclenché lors de l'envoi d'une demande, nécessitent un accès à une configuration par défaut du processus d'admission. Pour vérifier qu'une configuration est disponible lorsque le système doit y accéder, ajoutez une entrée à la table de base de données IntakeProcessRoleAssignment affectant un processus d'admission par défaut au code de demande "DefaultApp".

# **Création du document XML du processus d'admission**

Pour que le processus d'admission adopte un comportement quelconque, un document XML de configuration du processus d'admission doit être rédigé. Il s'agit du document XML qui sera chargé dans la table de base de données IntakeProcessConfiguration. Pour créer ce document XML :

- v Créez un nouveau document XML et enregistrez-le sur le disque.
- v La balise principale du document XML doit correspondre à "IntakeProcess". Créez un élément portant ce nom comme élément principal du document XML.

# **Configuration des programmes d'un processus d'admission**

Le processus d'admission doit être configuré à l'aide d'un ensemble de programmes reconnus pour l'admission. Ces programmes sont les seuls qui seront pris en charge par le processus d'admission et doivent être explicitement déclarés dans le document XML. Pour indiquer les programmes pris en charge par le processus d'admission, procédez comme suit.

- v Ouvrez le document XML représentant la configuration du processus d'admission.
- v Créez ou localisez un élément XML GlobalConfiguration comme enfant direct de l'élément IntakeProcess, autrement dit, comme enfant direct de l'élément principal du document XML. Le document ne peut contenir qu'un seul élément de configuration globale.
- v Pour chaque programme pris en charge par le processus d'admission, créez un élément ProgramType comme enfant direct de l'élément GlobalConfiguration avec les attributs suivants :

*Tableau 2. Attributs ProgramType*.

Ce tableau décrit les attributs de l'élément ProgramType d'une admission

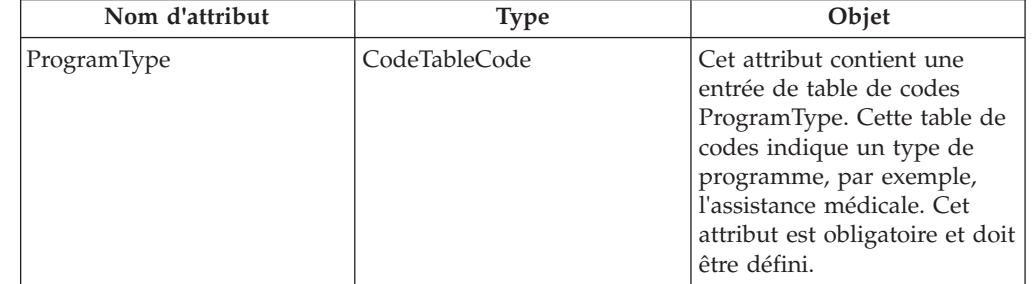

#### <span id="page-13-0"></span>*Tableau 2. Attributs ProgramType (suite)*.

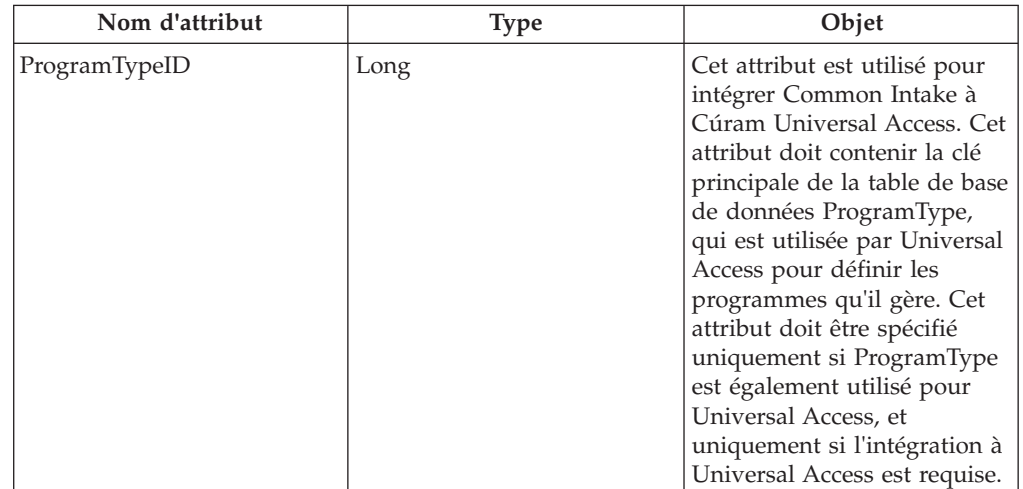

Ce tableau décrit les attributs de l'élément ProgramType d'une admission

#### **Configuration d'une description d'un programme**

Une description doit être définie pour chaque programme défini. Il s'agit d'une brève description de l'objectif des programmes qui s'affiche lorsque l'utilisateur visualise le programme pour la sélection dans les pages de liste de la demande. Ce texte est configuré dans un fichier de propriétés qui est chargé dans le magasin de ressources. Pour configurer les descriptions :

- v Créez une ressource de fichier de propriétés dans le magasin de ressources et attribuez-lui le nom suivant : <NomProcessusAdmission>GlobalConfiguration.
	- <NomProcessusAdmission> doit être remplacé par le nom logique du processus d'admission indiqué dans la table de base de données IntakeProcessName.
- v Pour chaque programme nécessitant une description, créez une propriété dans le fichier de propriétés et attribuez-lui le nom suivant : <CodeTypeProgramme>.Description et indiquez le texte de description comme valeur de la propriété.
	- <CodeTypeProgramme> doit être remplacé par le code de la table de codes ProgramType représentant le programme.

### **Configuration du contact initial avec la personne**

Le contact initial a lieu lorsqu'une personne se rend dans les locaux d'un organisme pour discuter de ses besoins. L'agent recherche alors la personne et localise son dossier de participation (le cas échéant), ou procède à son enregistrement.

Une fois le dossier retrouvé, l'agent arrive sur la page d'accueil de la personne, qui présente un résumé de son admission jusqu'à présent. Elle contient également plusieurs onglets permettant à l'agent d'effectuer différentes opérations telles que l'enregistrement d'un triage, la réalisation d'un examen préalable, l'enregistrement d'un événement de la vie, etc. Tous ces éléments peuvent être configurés comme décrit dans la rubrique ci-après.

#### **Configuration du récapitulatif de l'admission**

Le récapitulatif de l'admission fournit un aperçu de l'historique de l'utilisateur concernant Common Intake. La page Récapitulatif de l'admission ne peut

<span id="page-14-0"></span>généralement pas être configurée. Cependant, un aspect de celle-ci peut être configuré. Il est possible de définir les clusters à afficher pour la configuration de l'admission. Pour ce faire :

- Ouvrez le document XML représentant la configuration du processus d'admission.
- v Créez ou localisez un élément XML IndividualConfiguration comme enfant direct de l'élément IntakeProcess, autrement dit, comme enfant direct de l'élément principal du document XML. Le document ne peut contenir qu'un seul élément IndividualConfiguration.
- v Créez ou localisez un élément XML IntakeSummary comme enfant direct de l'élément IndividualConfiguration localisé précédemment.

Sur cet élément, les attributs suivants peuvent être spécifiés afin de configurer le comportement de la page Récapitulatif de l'admission.

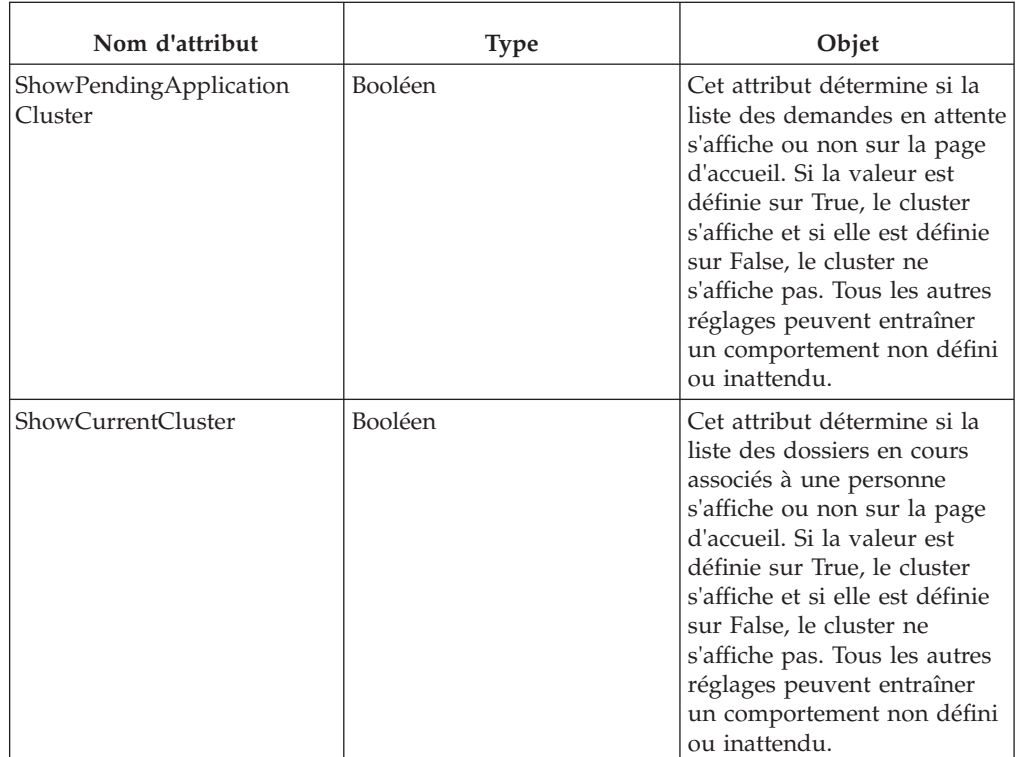

*Tableau 3. Attributs du récapitulatif de l'admission*.

Ce tableau décrit les attributs de configuration de la page Récapitulatif de l'admission.

**Remarque :** Il est évidemment possible d'utiliser des techniques de personnalisation standard pour remplacer la version Common Intake de cette page par une version personnalisée. Cela peut être effectué à l'aide de l'approche standard de personnalisation des pages UIM. Il existe deux conséquences à cette approche, qui doivent être prises en considération avant toute décision :

v Dans la mesure où cette approche remplace la version fournie par Cúram, les paramètres configurables ne sont pas nécessairement appliqués sur la page personnalisée définie, sauf si la même approche est utilisée pour le développement de la page.

<span id="page-15-0"></span>v De plus, les futures mises à jour de la page effectuées par Cúram n'apparaîtront pas automatiquement sur la page personnalisée. Par conséquent, les futures améliorations apportées à cette page ainsi que sa configurabilité ne seront pas immédiatement disponibles.

### **Configuration de la vue de dossiers d'une personne**

Dans le cadre du processus d'admission d'une personne, un onglet Dossiers est disponible et permet d'afficher tous les dossiers associés au client. Certaines informations de cet onglet sont configurables, et ces configurations sont décrites ci-après. Pour configurer la vue de dossiers d'une personne, procédez comme suit.

- Ouvrez le document XML représentant la configuration du processus d'admission.
- v Créez ou localisez un élément XML IndividualConfiguration comme enfant direct de l'élément IntakeProcess, autrement dit, comme enfant direct de l'élément principal du document XML. Le document ne peut contenir qu'un seul élément IndividualConfiguration.
- v Créez ou localisez un élément XML ShowExistingCase comme enfant direct de l'élément IndividualConfiguration localisé précédemment.

**Configuration des panneaux de prévisualisation des dossiers :** Les panneaux de prévisualisation des dossiers répertoriés dans l'onglet Dossiers peuvent être configurés en fonction du type de dossier comme suit :

- v Pour chaque panneau de prévisualisation que vous souhaitez configurer dans la liste des dossiers de la personne, créez un élément PreviewPanel comme enfant direct de ShowExistingCase.
- v Sur cet élément, vous pouvez spécifier les attributs suivants afin de configurer la page à afficher dans le panneau de prévisualisation de la liste des dossiers de la personne pour le type de dossier défini :

#### *Tableau 4. Attributs PreviewPanel*.

Ce tableau décrit les attributs de configuration des panneaux de prévisualisation des dossiers de l'onglet de la personne.

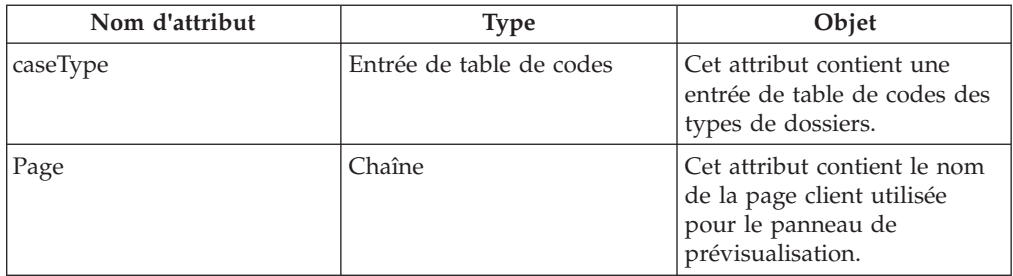

**Configuration des types de dossier :** Les types de dossiers affichés dans la liste peuvent être configurés comme suit :

- v Pour chaque type de dossier que vous souhaitez afficher dans la liste des dossiers de la personne, créez un élément ShowCasesOfType comme enfant direct de ShowExistingCase.
- v Sur cet élément, l'attribut suivant peut être spécifié afin de configurer le type de dossier à afficher dans la liste des dossiers de la personne :

#### <span id="page-16-0"></span>*Tableau 5. Attributs ShowCasesOfType*.

Ce tableau décrit les attributs de configuration des types de dossiers de la liste des dossiers de l'onglet de la personne.

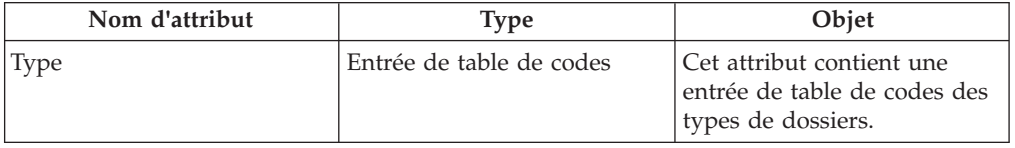

**Configuration des statuts de dossiers :** Les statuts des dossiers qui s'afficheront dans l'onglet Dossiers peuvent être configurés comme suit :

- v Pour chaque statut de dossier que vous souhaitez afficher dans la liste des dossiers de la personne, créez un élément ShowCasesOfStatus comme enfant direct de ShowExistingCase.
- v Sur cet élément, l'attribut suivant peut être spécifié afin de configurer le statut des dossiers à afficher dans la liste des dossiers de la personne :

#### *Tableau 6. Attributs ShowCasesOfStatus*.

Ce tableau décrit les attributs de configuration des statuts de dossiers dans la liste des dossiers de l'onglet de la personne.

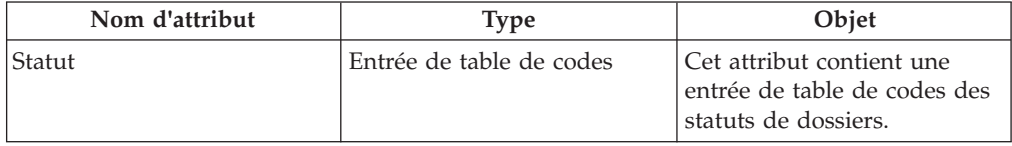

**Configuration des demandes non utilisées :** L'affichage ou non des dossiers contenant des demandes non utilisées peut être configuré comme suit :

- v Créez un élément ShowCasesWithUndisposedApplication comme enfant direct de ShowExistingCase.
- Sur cet élément, l'attribut suivant peut être spécifié afin de configurer l'affichage des dossiers contenant des demandes non utilisées dans la liste des dossiers d'une personne.

#### *Tableau 7. Attributs ShowCasesWithUndisposedApplications*.

Ce tableau décrit les attributs de configuration définissant l'affichage ou non des dossiers contenant des demandes non utilisées.

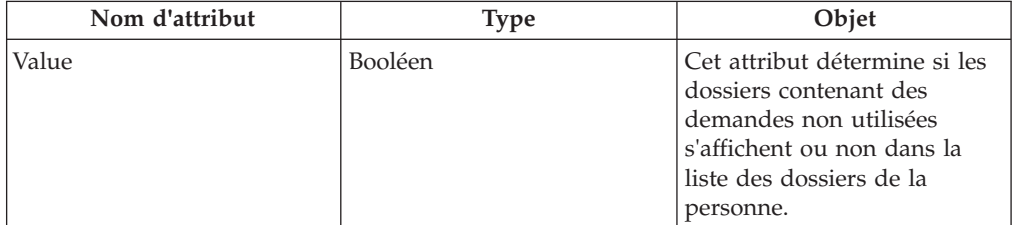

### **Configuration de la recherche rapide de dossiers**

Les résultats de la recherche rapide de dossiers peuvent être configurés pour le processus d'admission. Pour configurer les résultats de la recherche rapide de dossiers, procédez comme suit.

• Ouvrez le document XML représentant la configuration du processus d'admission.

- <span id="page-17-0"></span>v Créez ou localisez l'élément XML ExistingCase comme enfant direct de l'élément IntakeProcess.
- v Créez ou localisez un élément XML QuickSearch comme enfant direct de l'élément ExistingCase.

#### **Configuration des panneaux de prévisualisation de la recherche rapide de dossiers**

Les panneaux de prévisualisation des dossiers de la liste des résultats peuvent être configurés en fonction du type de dossier comme suit :

- v Pour chaque panneau de prévisualisation que vous souhaitez configurer dans la recherche, créez un élément PreviewPanel comme enfant direct de QuickSearch.
- v Sur cet élément, vous pouvez spécifier les attributs suivants afin de configurer la page à afficher dans le panneau de prévisualisation des résultats de la recherche rapide pour le type de dossier défini :

*Tableau 8. Attributs PreviewPanel*.

Ce tableau décrit les attributs de configuration des panneaux de prévisualisation de la recherche rapide de dossiers.

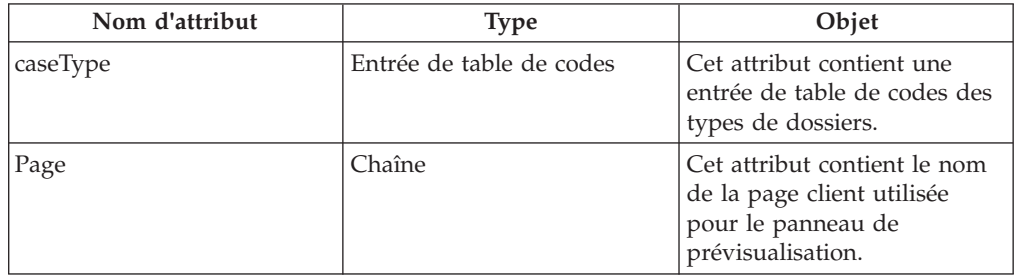

#### **Configuration des types de dossier**

Les types de dossiers qui s'afficheront dans les résultats de la recherche rapide de dossiers peuvent être configurés comme suit :

- v Pour chaque type de dossier que vous souhaitez afficher dans les résultats de la recherche rapide, créez un élément ShowCasesOfType comme enfant direct de QuickSearch.
- v Sur cet élément, l'attribut suivant peut être spécifié afin de configurer le type de dossier à afficher dans les résultats de la recherche rapide :

*Tableau 9. Attributs ShowCasesOfType*.

Ce tableau décrit les attributs de configuration des types de dossiers de la liste des dossiers de l'onglet de la personne.

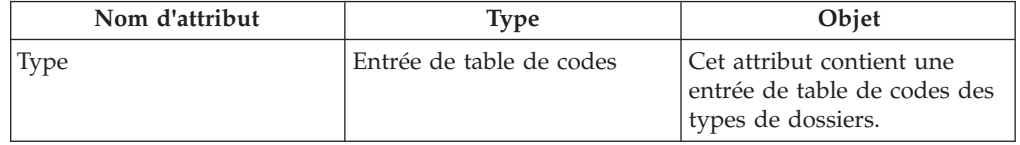

### **Configuration des statuts de dossiers**

Les statuts des dossiers qui s'afficheront dans les résultats de la recherche rapide de dossiers peuvent être configurés comme suit :

v Pour chaque statut de dossier que vous souhaitez afficher dans les résultats de la recherche rapide, créez un élément ShowCasesOfStatus comme enfant direct de QuickSearch.

<span id="page-18-0"></span>v Sur cet élément, l'attribut suivant peut être spécifié afin de configurer le statut des dossiers à afficher dans les résultats de la recherche rapide :

*Tableau 10. Attributs ShowCasesOfStatus*.

Ce tableau décrit les attributs de configuration des statuts de dossiers dans la liste des dossiers de l'onglet de la personne.

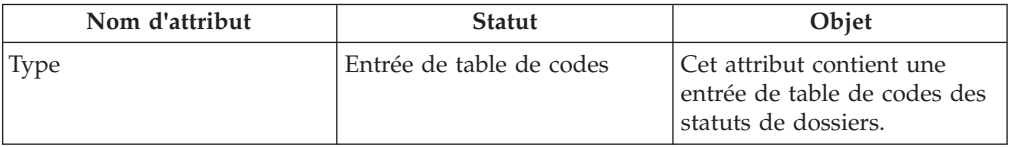

#### **Configuration des demandes non utilisées**

L'affichage ou non des dossiers contenant des demandes non utilisées peut être configuré comme suit :

- Créez un élément ShowCasesWithUndisposedApplication comme enfant direct de QuickSearch.
- v Sur cet élément, l'attribut suivant peut être spécifié afin de configurer l'affichage des dossiers contenant des demandes non utilisées dans les résultats de la recherche rapide de dossiers.

*Tableau 11. Attributs ShowCasesWithUndisposedApplications*.

Ce tableau décrit les attributs de configuration définissant l'affichage ou non des dossiers contenant des demandes non utilisées.

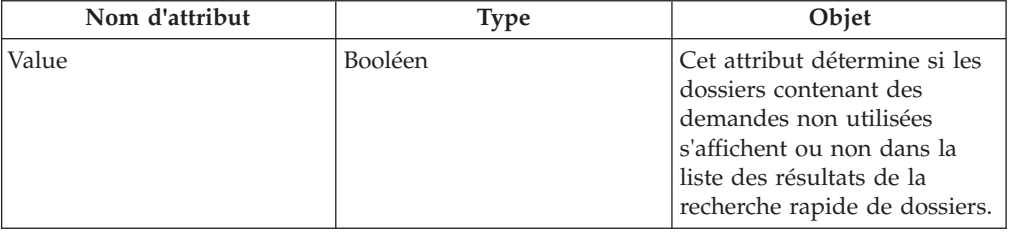

# **Définition de l'analyse des besoins**

# **Introduction**

L'analyse des besoins permet à un gestionnaire conseil d'évaluer rapidement les besoins d'un client lorsqu'il appelle ou se déplace, en posant un ensemble de questions de base. Le résultat permet au gestionnaire conseil de comprendre la situation du client par rapport aux besoins de base. Une analyse des besoins peut être effectuée par le gestionnaire conseil et génère une liste de services, de fournisseurs de services et de programmes adaptés pouvant répondre aux besoins du client.

# **Configuration d'une définition d'analyse des besoins**

- v Ouvrez le document XML qui représente la définition du processus d'admission (voir l'annexe A).
- v Créez ou localisez un élément XML IndividualConfiguration comme enfant direct de l'élément IntakeProcess.

**Remarque :** Un élément IndividualConfiguration seulement peut exister dans le document.

- <span id="page-19-0"></span>v Créez ou localisez un élément XML Triage comme enfant direct de l'élément IndividualConfiguration localisé précédemment.
- v Pour cet élément, les attributs ci-après, qui sont utilisés pour définir le processus d'analyse des besoins, peuvent être spécifiés:

*Tableau 12. Attributs Triage*.

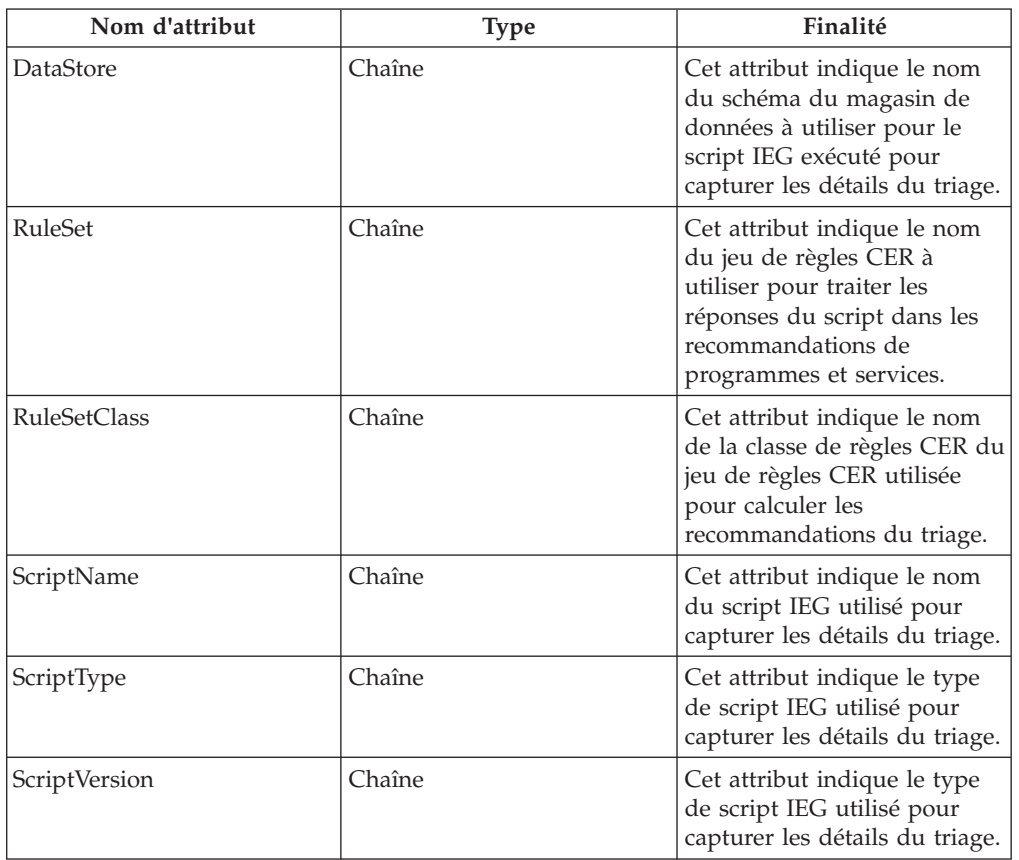

Le tableau ci-après décrit les attributs d'une définition d'analyse des besoins.

# **Ajout d'alertes urgentes au jeu de règles**

Pour générer une alerte urgente depuis le jeu de règles CER, la classe de règles définie dans la définition de l'analyse des besoins doit comporter un attribut appelé alertMessages. Cet attribut a comme type une liste de classes de règles du type AlertMessage. Chaque élément AlertMessage calculé et transmis à cette liste apparaît sous la forme d'une alerte urgente dans la page des résultats de l'analyse des besoins de la demande.

### **Recommandation de services**

Pour recommander un service depuis le jeu de règles CER, la classe de règles définie dans la définition de l'analyse des besoins doit comporter un attribut appelé services. Cet attribut a comme type une liste de classes de règles dont la sous-classe est de type AbstractService. Chaque élément AbstractService calculé et transmis à cette liste apparaît sous la forme d'un service recommandé dans la page des résultats de l'analyse des besoins de la demande.

# <span id="page-20-0"></span>**Recommandation de programmes**

Pour recommander un programme depuis le jeu de règles CER, la classe de règles définie dans la définition de l'examen préalable doit comporter un attribut appelé programs. Cet attribut a comme type une liste de classes de règles dont la sous-classe est de type AbstractProgram. Chaque élément AbstractProgram calculé et transmis à cette liste apparaît sous la forme d'un programme recommandé dans la page des résultats de l'analyse des besoins de la demande.

### **Définition des examens préalables**

# **Introduction**

L'examen préalable permet à un client de déterminer s'il est potentiellement éligible à un ou plusieurs programmes à l'aide de questions générales. L'éligibilité potentielle aux programmes sélectionnés est déterminée via l'exécution des règles d'éligibilité sur les réponses du client aux questions.

# **Configuration d'une définition d'examen préalable**

- v Ouvrez le document XML qui représente la définition du processus d'admission (voir l'annexe A).
- v Créez ou localisez un élément XML IndividualConfiguration comme enfant direct de l'élément IntakeProcess. Un élément IndividualConfiguration seulement peut exister dans le document.
- v Créez ou localisez un élément XML Screening comme enfant direct de l'élément IndividualConfiguration localisé précédemment. Il peut y avoir autant d'éléments Screening que requis.
- v Pour cet élément, les attributs ci-après, qui sont utilisés pour définir le processus d'examen préalable, peuvent être spécifiés.

#### *Tableau 13. Attributs Screening*.

Le tableau ci-après décrit les attributs que vous pouvez définir pour une définition d'examen préalable.

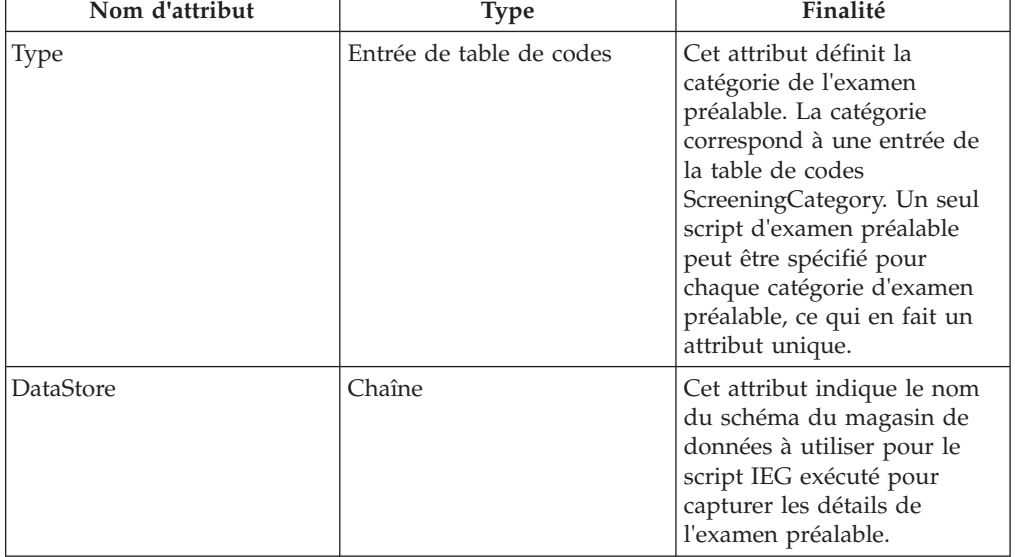

#### <span id="page-21-0"></span>*Tableau 13. Attributs Screening (suite)*.

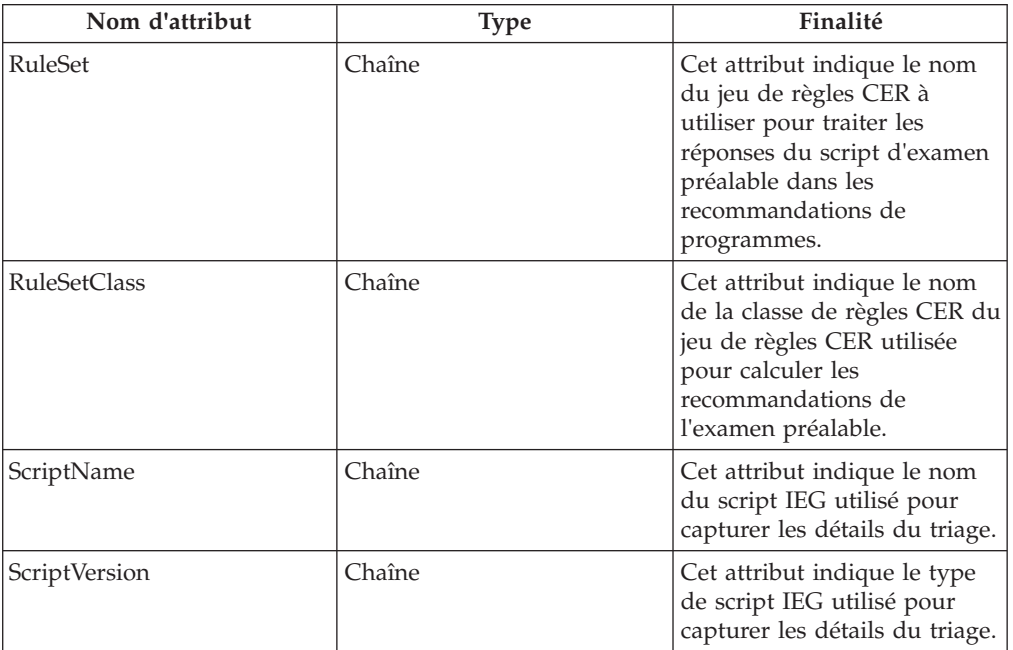

Le tableau ci-après décrit les attributs que vous pouvez définir pour une définition d'examen préalable.

# **Ajout d'alertes urgentes au jeu de règles**

Pour générer une alerte urgente depuis le jeu de règles CER, la classe de règles définie dans la définition de l'examen préalable doit comporter un attribut appelé alertMessages. Cet attribut a comme type une liste de classes de règles du type AlertMessage. Chaque élément AlertMessage calculé pour cette liste apparaît sous la forme d'une alerte urgente dans la page des résultats de l'analyse des besoins de la demande.

### **Recommandation de programmes**

Pour recommander un programme depuis le jeu de règles CER, la classe de règles définie dans la définition de l'examen préalable doit comporter un attribut appelé programs. Cet attribut a comme type une liste de classes de règles dont la sous-classe est de type AbstractProgram. Chaque élément AbstractProgram calculé dans cette liste apparaît sous la forme d'un programme recommandé dans la page des résultats de l'examen préalable de la demande.

#### **Définition de la disponibilité des programmes de manière interne ou externe**

Chaque programme généré à partir de l'examen préalable peut être disponible de manière interne ou externe. Si le programme est disponible de manière interne, un lien permettant de démarrer le script de demande s'affiche ; si le programme est disponible de manière externe, un lien renvoyant le client vers l'agence externe s'affiche. Le comportement des résultats de l'examen préalable peut être défini pour spécifier si des programmes spécifiques sont disponibles de manière interne ou externe. Pour cela :

- v Ouvrez le document XML qui représente la définition du processus d'admission.
- Localisez l'élément XML Screening à définir.

<span id="page-22-0"></span>v Pour chaque programme pris en charge par le processus d'admission, créez un élément ProgramType comme enfant direct de l'élément Screening.

*Tableau 14. Attributs ProgramType d'un examen préalable*.

Le tableau ci-après décrit les attributs qui peuvent être définis pour l'élément ProgramType pour un examen préalable.

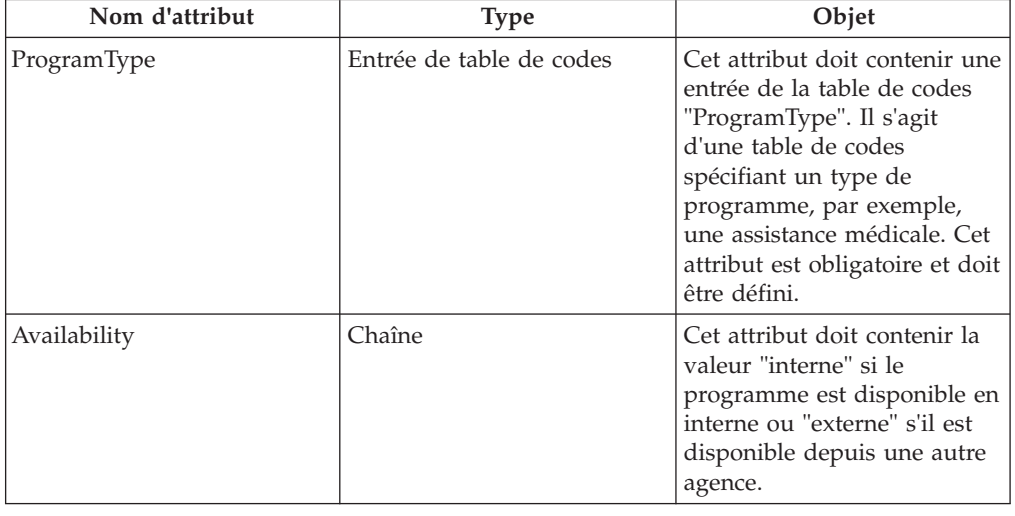

# **Configuration des demandes client**

# **Introduction**

Afin de déposer une demande de prestation pour la plupart des programmes d'assistance, un client doit envoyer une demande et fournir les informations requises (informations personnelles, revenus, dépenses, emploi exercé, niveau d'étude, etc.). Lorsqu'une demande est envoyée, plusieurs étapes du traitement sont effectuées manuellement par l'agent, ou automatiquement par le système, selon l'agence et le programme. Chacune de ces étapes peut être configurée. Des options de configuration de l'acheminement de la demande sont également disponibles. Celles-ci sont décrites ci-après.

# **Paramétrage de la configuration des demandes**

- Ouvrez le document XML représentant la Configuration du processus d'admission.
- Créez ou localisez un élément XML ApplicationConfiguration comme enfant direct de IntakeProcess, ou comme élément principal. Il ne peut y avoir qu'un seul élément ApplicationConfiguration par document.
- Pour chaque demande devant être traitée par le processus d'admission, créez un élément XML ApplicationType comme enfant direct de l'élément ApplicationConfiguration précédemment localisé. Vous pouvez spécifier autant d'éléments ApplicationType que nécessaire.
- v Sur cet élément, les attributs suivants peuvent être spécifiés afin de configurer le processus de demande pour ce type de demande :

<span id="page-23-0"></span>*Tableau 15. Attributs ApplicationType d'une demande*.

Ce tableau décrit les attributs pouvant être définis pour l'élément ApplicationType d'une demande.

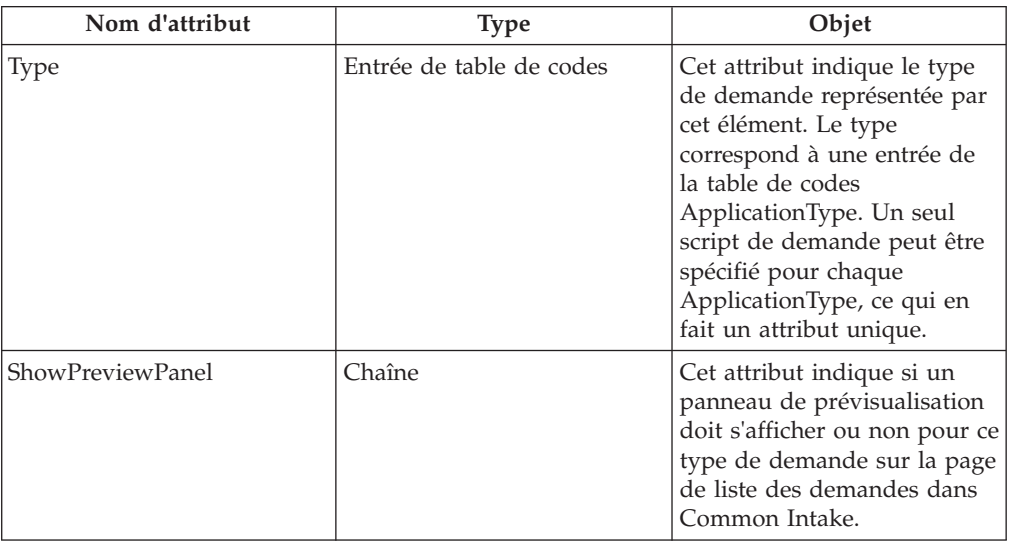

# **Configuration des détails de script**

- Ouvrez le document XML représentant la configuration du processus d'admission.
- Localisez l'élément XML ApplicationType représentant le type de demande à configurer.
- v Créez ou localisez un élément XML ApplicationScript comme enfant direct de l'élément ApplicationType.
- v Sur cet élément, les attributs suivants peuvent être spécifiés afin de configurer le script de demande pour ce type de demande :

*Tableau 16. Attributs ApplicationScript d'une demande*.

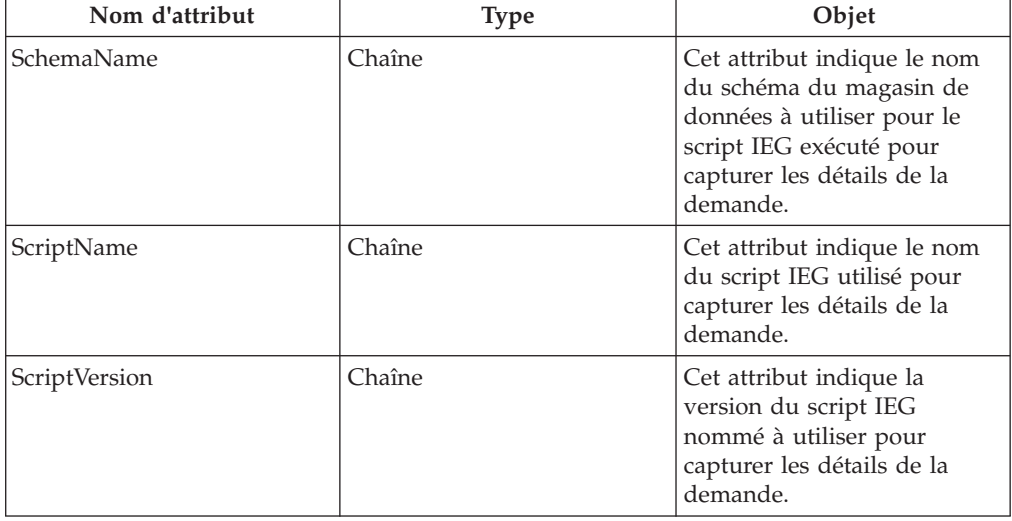

Ce tableau décrit les attributs pouvant être définis pour le script de demande.

#### <span id="page-24-0"></span>*Tableau 16. Attributs ApplicationScript d'une demande (suite)*.

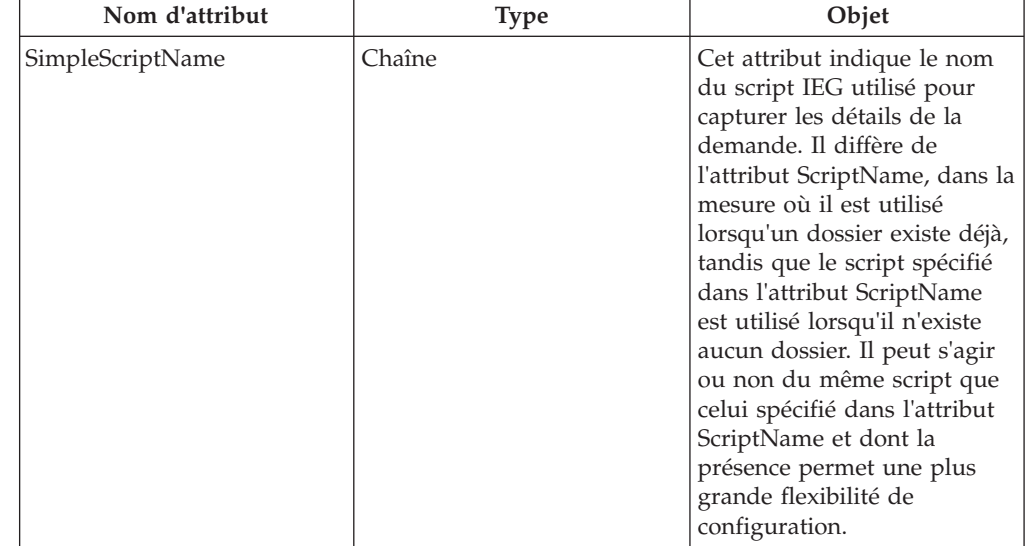

Ce tableau décrit les attributs pouvant être définis pour le script de demande.

# **Configuration des programmes couverts par un type de demande**

- Ouvrez le document XML représentant la configuration du processus d'admission.
- v Localisez l'élément XML ApplicationType représentant le type de demande à configurer.
- v Créez ou localisez un élément XML ProgramType comme enfant direct de l'élément ApplicationType.
- v Sur cet élément, les attributs suivants peuvent être spécifiés afin de configurer le script de demande pour ce type de demande.

*Tableau 17. Attributs ProgramType*.

Ce tableau décrit les attributs ProgramType d'une demande.

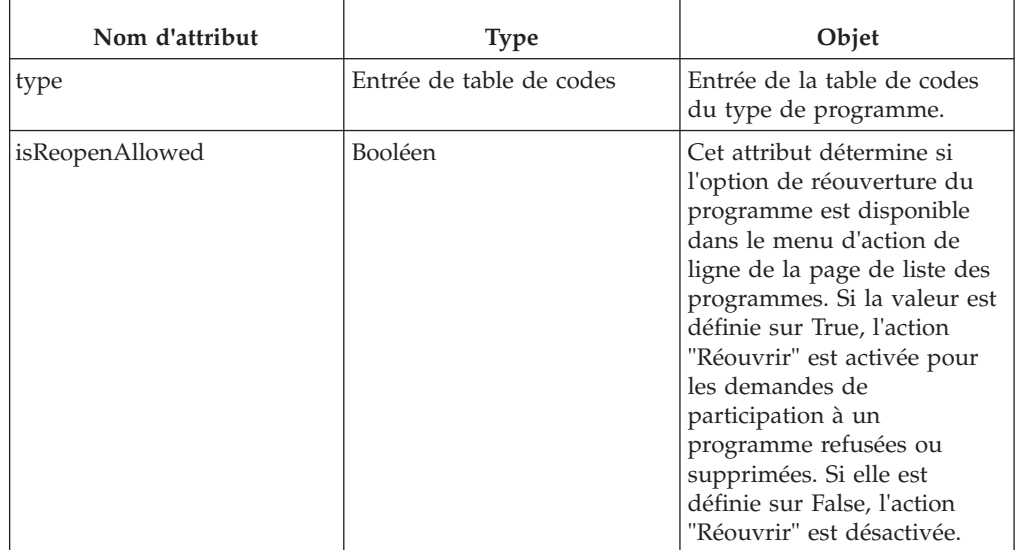

#### <span id="page-25-0"></span>*Tableau 17. Attributs ProgramType (suite)*.

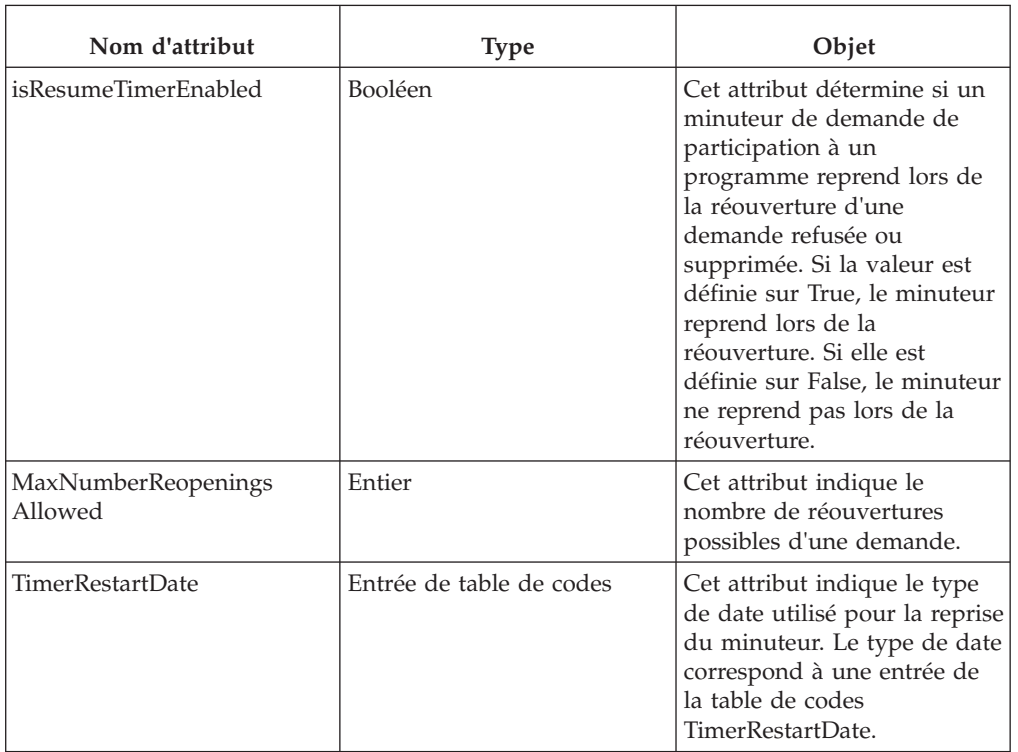

Ce tableau décrit les attributs ProgramType d'une demande.

### **Configuration du mappage du programme**

- v Créez ou localisez un élément XML ProgramMapping comme enfant direct de l'élément ProgramType.
- v Vous pouvez spécifier les attributs suivants sur l'élément ProgramMapping.

*Tableau 18. Attributs ProgramMapping*.

Ce tableau décrit les attributs ProgramMapping.

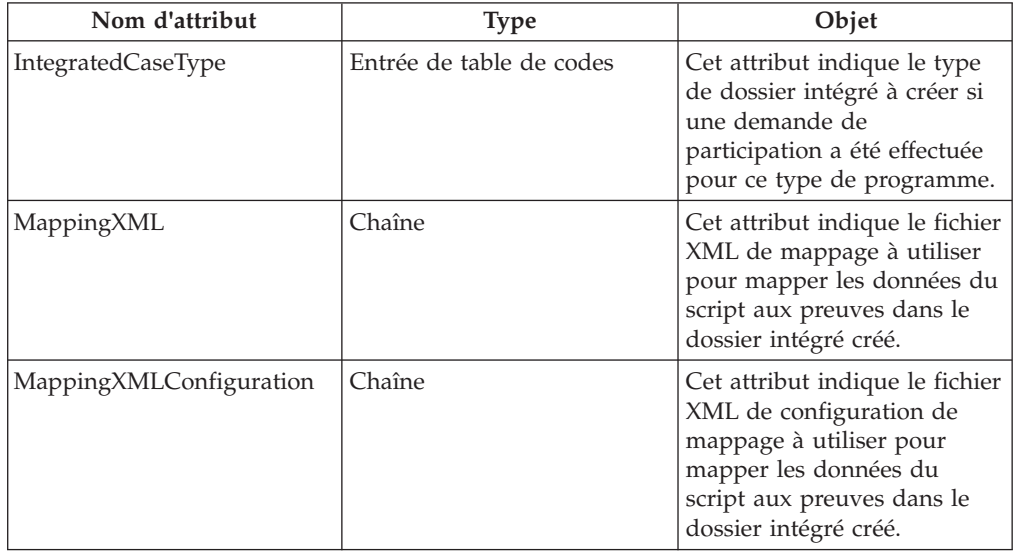

### <span id="page-26-0"></span>**Ajout d'un minuteur au programme**

La fonctionnalité de minuteur de Common Intake est basée sur la fonctionnalité de jalon. Un jalon "minuteur" peut être configuré de manière à démarrer lorsqu'une demande de participation à un programme est envoyée. Pour cela :

- v Créez ou localisez un élément XML Milestone en tant qu'enfant direct de l'élément ProgramType.
- v Vous pouvez spécifier les attributs suivants sur l'élément Milestone :

*Tableau 19. Attributs Milestone*.

Ce tableau décrit les attributs Milestone.

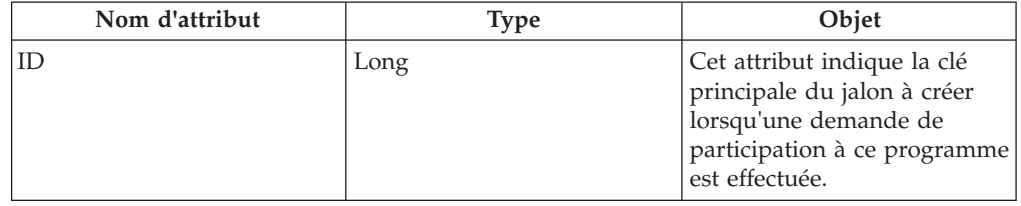

**Remarque :** Un enregistrement de configuration de jalon contient une zone Premier jour de début (jours) afin de prendre en charge la fonctionnalité pour les jalons de plan de service et de dossier. Cette zone est définie comme "Durée la plus courte en jours après laquelle ce jalon peut démarrer après le plan de service ou la date de début de dossier.". Si elle est définie sur une valeur autre que 0 pour un minuteur de demande de participation à un programme, cela a pour effet d'étendre le minuteur du nombre de jours indiqué.

### **Intégration de la demande à Universal Access**

Des demandes peuvent être reçues via le gestionnaire conseil dans Common Intake, ou via IBM Cúram Universal Access (UA). Common Intake peut être configuré de manière à ce que, lors de la réception d'une demande depuis UA, celle-ci soit convertie en demande Common Intake et puisse être traitée par le gestionnaire conseil de la même manière que si elle avait été capturée à l'aide de Common Intake.

Pour configurer Common Intake de manière à sélectionner une demande depuis UA :

- Ouvrez le document XML représentant la configuration du processus d'admission.
- v Localisez l'élément XML ApplicationType représentant le type de demande à configurer.
- v Créez ou localisez un élément XML IntakeApplicationType comme enfant direct de l'élément ApplicationType. Vous ne devez indiquer qu'un seul élément IntakeApplicationType par ApplicationType.
- v Vous pouvez spécifier les attributs suivants sur l'élément IntakeApplicationType.

#### <span id="page-27-0"></span>*Tableau 20. Attributs IntakeApplicationType*.

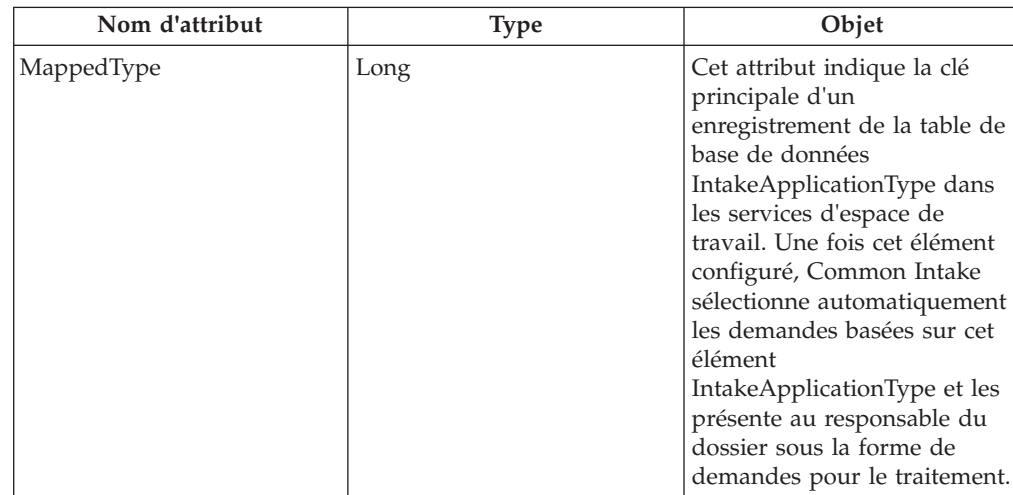

Ce tableau décrit les attributs de l'élément IntakeApplicationType.

# **Configuration des flux de travaux pour le traitement des demandes**

Common Intake prend en charge la configuration des flux de travaux pour l'affectation des demandes et tâches associées aux agents. Les flux de travaux peuvent être configurés de manière à refléter le processus de flux de travaux nécessaire à l'organisme.

Common Intake est fourni avec trois flux de travaux de démarrage de base qui peuvent être utilisés pour un démarrage et une exécution rapides.

Pour configurer un flux de travaux à utiliser dans le cadre d'une demande spécifique, procédez comme suit.

- Ouvrez le document XML représentant la configuration du processus d'admission.
- Localisez l'élément XML ApplicationType représentant le type de demande à configurer.
- v Créez ou localisez un élément XML Workflows en tant qu'enfant direct de l'élément ApplicationType. Vous ne devez indiquer qu'un seul élément de flux de travaux par ApplicationType.
- v Créez ou localisez un élément XML OnlineApplicationRecieved en tant qu'enfant direct de l'élément Workflows. Celui-ci possède un attribut pris en charge, name, qui correspond au nom du flux de travaux devant être appliqué lors de la réception d'une demande en ligne d'UA.
- v Créez ou localisez un élément XML WithdrawalRequest en tant qu'enfant direct de l'élément Workflows. Celui-ci possède un attribut pris en charge, name, qui correspond au nom du flux de travaux devant être appliqué lors de la réception d'une demande de suppression d'UA.
- v Créez ou localisez un élément XML ReadyForDetermination en tant qu'enfant direct de l'élément Workflows. Celui-ci possède un attribut pris en charge, name, qui correspond au nom du flux de travaux devant être appliqué lors de l'affectation du statut Prêt pour détermination aux demandes.
- Créez ou localisez un élément XML ReassignApplicationNotification en tant qu'enfant direct de l'élément Workflows. Celui-ci possède un attribut pris en

<span id="page-28-0"></span>charge, name, qui correspond au nom du flux de travaux devant être appliqué lors de la réaffectation du propriétaire de la demande.

#### **Configuration de la cible d'allocation d'un flux de travaux de demande**

Chacun des éléments de flux de travaux, OnlineApplicationRecieved, WithdrawalRequest et ReadyForDetermination, possède un élément enfant du type AllocationTarget. Pour configurer la cible d'allocation de l'un des flux de travaux de demande, vous devez procéder comme suit :

- Ouvrez le document XML représentant la configuration du processus d'admission.
- Localisez l'élément XML ApplicationType représentant le type de demande à configurer.
- v Localisez un élément XML Workflow comme enfant direct de l'élément ApplicationType.
- v Localisez l'un des éléments de flux de travaux détaillés ci-dessus.
- Créez ou localisez un élément XML AllocationTarget.
- v Vous pouvez spécifier les attributs suivants sur l'élément AllocationTarget :

*Tableau 21. Attributs AllocationTarget*.

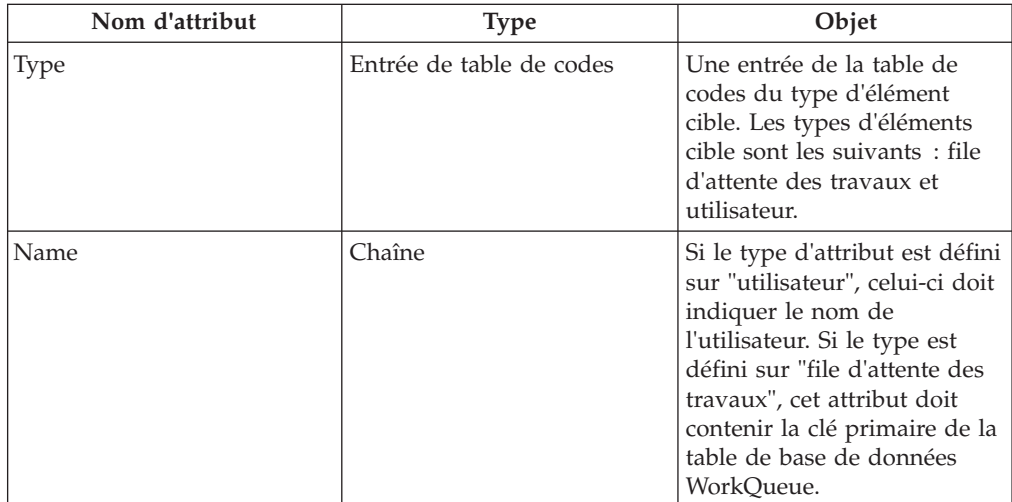

Ce tableau décrit les attributs de l'élément AllocationTarget.

# **Configuration du texte associé à une demande**

#### **Texte des droits et responsabilités**

Un texte des droits et responsabilités doit être spécifié pour chaque demande exécutée via Common Intake. Il s'agit du texte qui s'affiche dans la demande avant que le responsable du dossier n'envoie le script de demande. Le responsable du dossier doit confirmer que le texte a été communiqué à la personne effectuant la demande de participation au programme avant de continuer. Pour configurer le texte des droits et responsabilités :

v Créez une ressource de fichier de propriétés dans le magasin de ressources et attribuez-lui le nom suivant :

<NomProcessusAdmission>.ApplicationConfiguration.<TypeDemande> .RightsAndResponsibilitiesText

- <span id="page-29-0"></span>– <NomProcessusAdmission> doit être remplacé par le nom logique du processus d'admission indiqué dans la table de base de données IntakeProcessName.
- <TypeDemande> doit être remplacé par le code de la table de codes du type de demande auquel ce texte des droits et responsabilités s'applique.
- Créez une propriété dans le fichier de propriétés que vous appellerez DisplayText, puis indiquez le texte à afficher comme valeur de la propriété.
- v Notez que la valeur de la propriété peut contenir du langage HTML, ce qui permet de mettre en forme le texte affiché de manière appropriée et de fournir une impression de texte enrichi.

#### **Texte d'informations d'autorisation**

Le texte d'informations d'autorisation s'affiche dans la demande avant que le responsable du dossier n'envoie le script de demande. Le responsable du dossier doit confirmer que le texte a été communiqué à la personne effectuant la demande de participation au programme avant de continuer. Ce texte est configuré de la même manière que le texte des droits et responsabilités, à l'exception du nom de la ressource de fichier de propriétés, qui est différent. Dans ce cas, le fichier de propriétés doit être appelé :

- v <NomProcessusAdmission>.ApplicationConfiguration.<TypeDemande> .AuthorizationInformationText
	- <NomProcessusAdmission> doit être remplacé par le nom logique du processus d'admission indiqué dans la table de base de données IntakeProcessName.
	- <TypeDemande> doit être remplacé par le code de la table de codes du type de demande auquel ce texte des droits et responsabilités s'applique.

#### **Texte des règles du service**

Le texte des règles du service s'affiche dans la demande avant que le responsable du dossier n'envoie le script de demande. Le responsable du dossier doit confirmer que le texte a été communiqué à la personne effectuant la demande de participation au programme avant de poursuivre. Ce texte est configuré de la même manière que le texte des droits et responsabilités, à l'exception du nom de la ressource de fichier de propriétés, qui est différent. Dans ce cas, le fichier de propriétés doit être appelé :

- v <NomProcessusAdmission>.ApplicationConfiguration.<TypeDemande> .DepartmentPolicyText
	- <NomProcessusAdmission> doit être remplacé par le nom logique du processus d'admission indiqué dans la table de base de donnée IntakeProcessName.
	- <TypeDemande> doit être remplacé par le code de la table de codes du type de demande auquel ce texte des droits et responsabilités s'applique.

# **Configuration des dossiers vers lesquels la demande peut être transférée**

Il est possible de configurer les dossiers vers lesquels la demande peut être transférée. Pour ce faire, procédez comme suit.

- Ouvrez le document XML représentant la configuration du processus d'admission.
- Localisez l'élément XML ApplicationType représentant le type de demande à configurer.

<span id="page-30-0"></span>v Créez ou localisez un élément XML TransferToExistingCase en tant qu'enfant de l'élément ApplicationType.

#### **Configuration des types de dossiers**

Les types de dossiers vers lesquels la demande peut être transférée peuvent être configurés comme suit :

- v Pour chaque type de dossier vers lequel vous souhaitez autoriser le transfert de la demande, créez un élément CaseType comme enfant direct de TransferToExistingCase.
- v Sur cet élément, l'attribut suivant peut être spécifié afin de configurer le type de dossier vers lequel une demande peut être transférée :

*Tableau 22. Attributs CaseType*.

Ce tableau décrit les attributs de configuration des types de dossiers vers lesquels la demande peut être transférée.

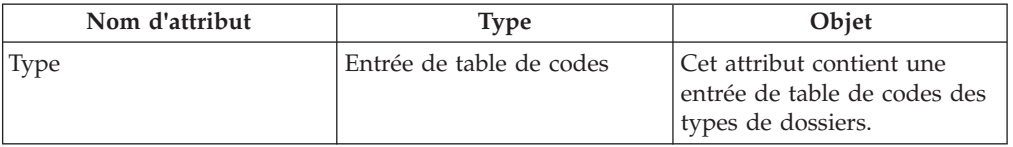

#### **Configuration des statuts de dossiers**

Les statuts des dossiers vers lesquels la demande peut être transférée peuvent être configurés comme suit :

- v Pour chaque statut de dossier vers lequel vous souhaitez autoriser le transfert de la demande, créez un élément CaseStatus comme enfant direct de TransferToExistingCase.
- v Sur cet élément, l'attribut suivant peut être spécifié afin de configurer le statut d'un dossier vers lequel une demande peut être transférée :

*Tableau 23. Attributs CaseStatus*.

Ce tableau décrit les attributs de configuration des statuts de dossiers vers lesquels la demande peut être transférée.

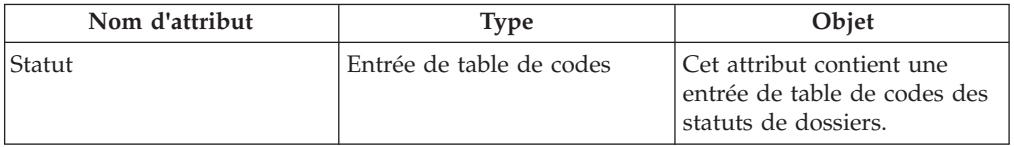

### **Configuration des statuts de demandes**

Les statuts de demandes pouvant être transférés peuvent être configurés comme suit :

- v Pour chaque statut de demande dont vous souhaitez autoriser le transfert, créez un élément ApplicationStatus comme enfant direct de TransferToExistingCase.
- v Sur cet élément, l'attribut suivant peut être spécifié afin de configurer le statut de la demande pouvant être transférée :

#### <span id="page-31-0"></span>*Tableau 24. Attributs ApplicationStatus*.

Ce tableau décrit les attributs de configuration des statuts de demandes pouvant être transférées.

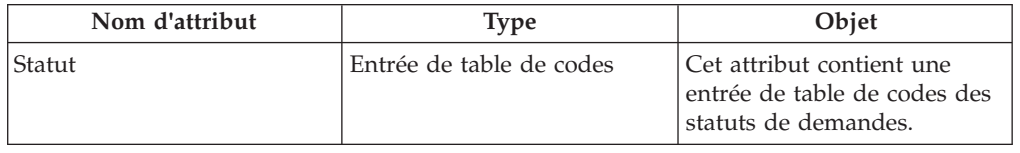

### **Configuration de la vue de dossiers pour la demande**

L'espace de travail de la demande contient un onglet Dossiers permettant d'afficher les dossiers associés à la demande. Certaines informations de cet onglet sont configurables. Ces configurations sont décrites ci-après. Pour configurer la vue de dossiers pour la demande, procédez comme suit.

- Ouvrez le document XML représentant la configuration du processus d'admission.
- Localisez l'élément XML ApplicationType représentant le type de demande à configurer.
- Créez ou localisez un élément XML ShowExistingCase comme enfant direct de l'élément ApplicationType.

#### **Configuration des panneaux de prévisualisation des dossiers**

Les panneaux de prévisualisation des dossiers de la liste peuvent être configurés en fonction du type de dossier comme suit :

- v Créez ou localisez un élément XML PreviewPanel comme enfant direct de l'élément ShowExistingCase.
- v Sur cet élément, l'attribut suivant peut être spécifié afin de configurer la page de manière à afficher dans le panneau de prévisualisation des enregistrements de la liste des dossiers de demande :

*Tableau 25. Attributs PreviewPanel*.

Ce tableau décrit les attributs de configuration des panneaux de prévisualisation des onglets de dossiers de demande.

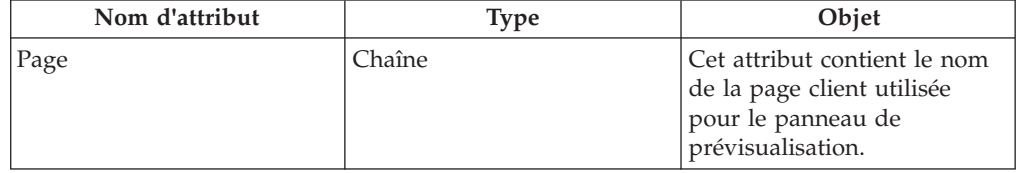

### **Configuration des types de dossiers**

Les types de dossiers qui s'afficheront dans la liste peuvent être configurés comme suit :

- v Pour chaque type de dossier que vous souhaitez afficher dans la liste des dossiers de demande, créez un élément ShowCasesOfType comme enfant direct de ShowExistingCase.
- v Sur cet élément, l'attribut suivant peut être spécifié afin de configurer le type des dossiers à afficher dans la liste des dossiers de demande :

#### <span id="page-32-0"></span>*Tableau 26. Attributs ShowCasesOfType*.

Ce tableau décrit les attributs de configuration des types de dossiers dans la liste des dossiers de l'onglet de demande.

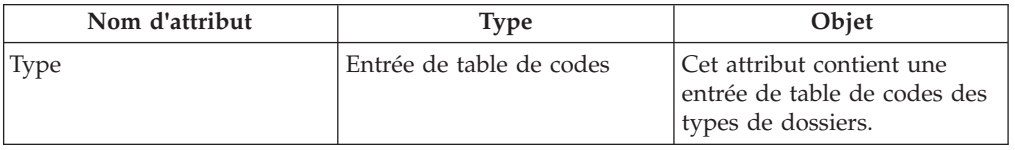

#### **Configuration des statuts de dossiers**

Les statuts des dossiers qui s'afficheront dans la liste peuvent être configurés comme suit :

- v Pour chaque statut de dossier que vous souhaitez afficher dans la liste des dossiers de demande, créez un élément ShowCasesOfStatus comme enfant direct de ShowExistingCase.
- v Sur cet élément, l'attribut suivant peut être spécifié afin de configurer le statut des dossiers à afficher dans la liste des dossiers de demande :

*Tableau 27. Attributs ShowCasesOfStatus*.

Le tableau ci-après décrit les attributs de configuration pour les statuts des dossiers dans la liste des dossiers de l'onglet des demandes.

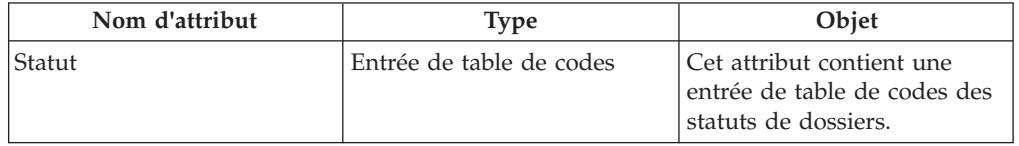

### **Configuration des demandes non utilisées**

L'affichage ou non des dossiers contenant des demandes non utilisées peut être configuré comme suit :

- v Créez un élément ShowCasesWithUndisposedApplication comme enfant direct de ShowExistingCase.
- v Sur cet élément, l'attribut suivant peut être spécifié afin de configurer l'affichage des dossiers contenant des demandes non utilisées dans la liste des dossiers de demande.

*Tableau 28. Attributs ShowCasesWithUndisposedApplications*.

Ce tableau décrit les attributs de configuration définissant l'affichage ou non des dossiers contenant des demandes non utilisées.

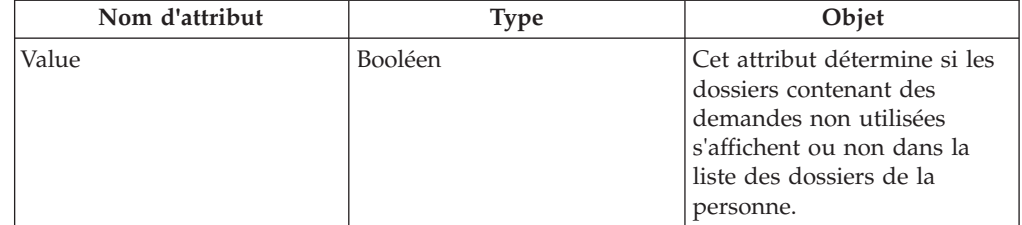

# <span id="page-33-0"></span>**Configuration des dossiers auxquels la demande peut être ajoutée**

Il est possible de configurer les dossiers dans lesquels une demande peut être ajoutée. Pour configurer les dossiers auxquels la demande peut être ajoutée, procédez comme suit.

- Ouvrez le document XML représentant la configuration du processus d'admission.
- Localisez l'élément XML ApplicationType représentant le type de demande à configurer.
- v Créez ou localisez un élément XML AddToExistingCase en tant qu'enfant direct de l'élément ApplicationType.

#### **Configuration des types de dossiers**

Les types de dossiers auxquels la demande peut être ajoutée peuvent être configurés comme suit :

- v Pour chaque type de dossier pour lequel vous souhaitez autoriser l'ajout de la demande, créez un élément AddToCaseOfType comme enfant direct de AddToExistingCase.
- v Sur cet élément, l'attribut suivant peut être spécifié afin de configurer le type de dossier dans lequel une demande peut être ajoutée :

*Tableau 29. Attributs AddToCaseOfType*.

Ce tableau décrit les attributs de configuration des types de dossiers dans lesquels la demande peut être ajoutée.

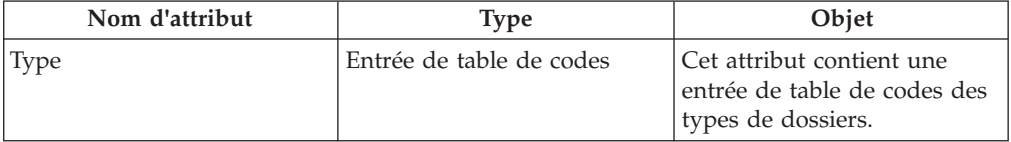

### **Configuration des statuts de dossiers**

Les statuts des dossiers auxquels la demande peut être ajoutée peuvent être configurés comme suit :

- v Pour chaque statut de dossier pour lequel vous souhaitez autoriser l'ajout de la demande, créez un élément AddToCaseOfStatus comme enfant direct de AddToExistingCase.
- v Sur cet élément, l'attribut suivant peut être spécifié afin de configurer le statut du dossier dans lequel une demande peut être ajoutée :

*Tableau 30. Attributs AddToCaseOfStatus*.

Ce tableau décrit les attributs de configuration des statuts de dossiers dans lesquels la demande peut être ajoutée.

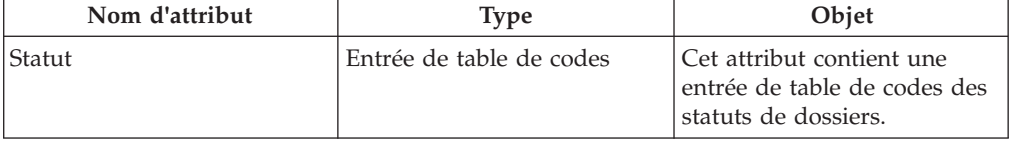

# <span id="page-34-0"></span>**Configuration du statut du dossier après le transfert de la demande.**

Il est possible de configurer le statut du dossier une fois que la demande a été transférée. Pour configurer le statut du dossier une fois le transfert de la demande effectué, procédez comme suit.

- Ouvrez le document XML représentant la configuration du processus d'admission.
- Localisez l'élément XML ApplicationType représentant le type de demande à configurer.
- v Créez ou localisez un élément XML CaseStatusAfterTransfer comme enfant direct de l'élément ApplicationType.
- v Sur cet élément, l'attribut suivant peut être spécifié afin de configurer le statut que le dossier doit afficher une fois le transfert de la demande effectué :

*Tableau 31. Attributs CaseStatusAfterTransfer*.

Ce tableau décrit les attributs de configuration du statut que le dossier doit afficher une fois le transfert de la demande effectué.

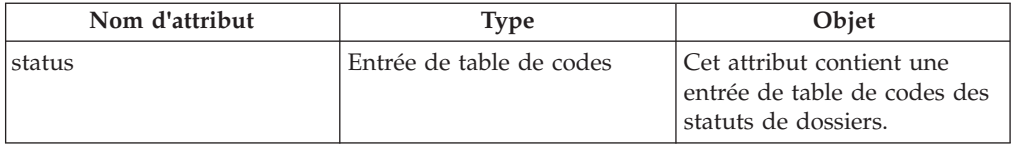

### **Configuration des types de dossiers**

Les types de dossiers qui afficheront le nouveau statut une fois le transfert de la demande effectué peuvent être configurés comme suit :

- v Pour chaque type de dossier pour lequel vous souhaitez mettre à jour le statut une fois le transfert de la demande effectué, créez un élément CaseType comme enfant direct de CaseStatusAfterTransfer.
- v Sur cet élément, l'attribut suivant peut être spécifié afin de configurer le type de dossier pour lequel le statut va changer :

*Tableau 32. Attributs CaseType*.

Ce tableau décrit les attributs de configuration des types de dossiers pour lesquels le statut va changer une fois le transfert de la demande effectué.

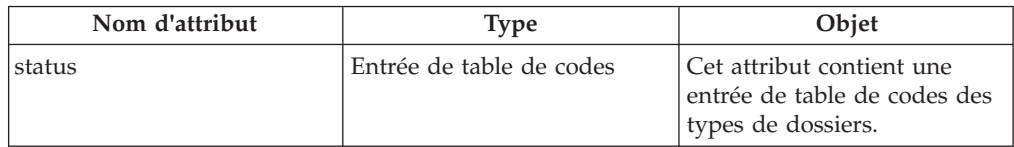

# **Configuration du statut du dossier après l'annulation du transfert de la demande**

Il est possible de configurer le statut du dossier après l'annulation du transfert de la demande. Pour configurer le statut du dossier une fois le transfert de la demande annulé, procédez comme suit.

- Ouvrez le document XML représentant la configuration du processus d'admission.
- Localisez l'élément XML ApplicationType représentant le type de demande à configurer.
- <span id="page-35-0"></span>v Créez ou localisez un élément XML CaseStatusAfterUndoTransfer en tant qu'enfant direct de l'élément ApplicationType.
- v Sur cet élément, l'attribut suivant peut être spécifié afin de configurer le statut que le dossier doit afficher une fois le transfert de la demande annulé :

*Tableau 33. Attributs CaseStatusAfterUndoTransfer*.

Ce tableau décrit les attributs de configuration du statut que le dossier doit afficher une fois le transfert de la demande annulé.

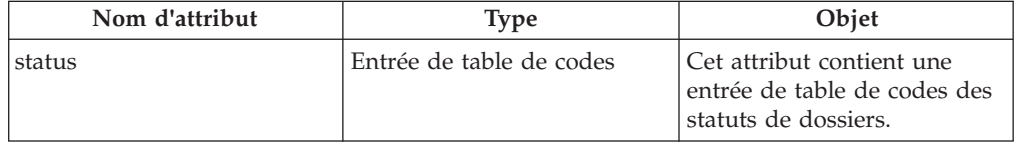

#### **Configuration des types de dossiers**

Les types de dossiers qui afficheront le nouveau statut une fois le transfert de la demande annulé peuvent être configurés comme suit :

- v Pour chaque type de dossier pour lequel vous souhaitez mettre à jour le statut une fois le transfert de la demande annulé, créez un élément CaseType comme enfant direct de CaseStatusAfterUndoTransfer.
- v Sur cet élément, l'attribut suivant peut être spécifié afin de configurer le type de dossier pour lequel le statut va changer :

*Tableau 34. Attributs CaseType*.

Ce tableau décrit les attributs de configuration des types de dossiers pour lesquels le statut va changer une fois le transfert de la demande annulé.

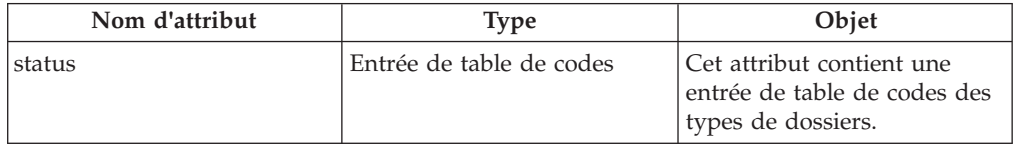

### **Configuration du contexte de la liste de tâches de la demande**

La liste de tâches de la demande affiche les tâches en attente que l'agent doit effectuer afin de terminer le traitement de la demande. Il est possible de configurer le nom du contexte utilisé pour charger la liste des tâches sur la page d'accueil de la demande. Pour configurer le contexte de la liste des tâches, procédez comme suit.

- v Ouvrez le document XML représentant la configuration du processus d'admission.
- Localisez l'élément XML ApplicationType représentant le type de demande à configurer.
- v Créez ou localisez un élément XML TODOListAdviceContextKeyName comme enfant direct de l'élément ApplicationType.
- v Sur cet élément, l'attribut suivant peut être spécifié afin de configurer le nom du contexte de la liste des tâches :

<span id="page-36-0"></span>*Tableau 35. Attributs TODOListAdviceContextKeyName*.

Ce tableau décrit les attributs de configuration du nom du contexte de la liste des tâches de la demande.

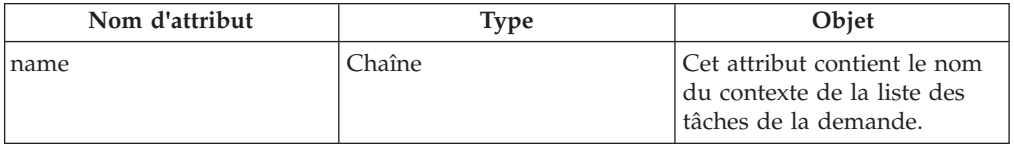

### **Configuration de la recherche rapide de demandes**

Les résultats de la recherche rapide de demandes peuvent être configurés pour le processus d'admission. Pour configurer les résultats de la recherche rapide de demandes, procédez comme suit.

- Ouvrez le document XML représentant la configuration du processus d'admission.
- Localisez l'élément XML ApplicationType représentant le type de demande à configurer.
- v Créez ou localisez un élément XML QuickSearch en tant qu'enfant direct de l'élément ApplicationType.

#### **Configuration des panneaux de prévisualisation de la recherche rapide de demandes**

Les panneaux de prévisualisation des demandes de la liste des résultats peuvent être configurés comme suit :

- v Pour chaque panneau de prévisualisation que vous souhaitez configurer dans la recherche, créez un élément PreviewPanel comme enfant direct de QuickSearch.
- v Sur cet élément, vous pouvez spécifier les attributs suivants afin de configurer la page à afficher dans le panneau de prévisualisation des résultats de la recherche rapide :

*Tableau 36. Attributs PreviewPanel*.

Ce tableau décrit les attributs de configuration des panneaux de prévisualisation de la recherche rapide de demandes.

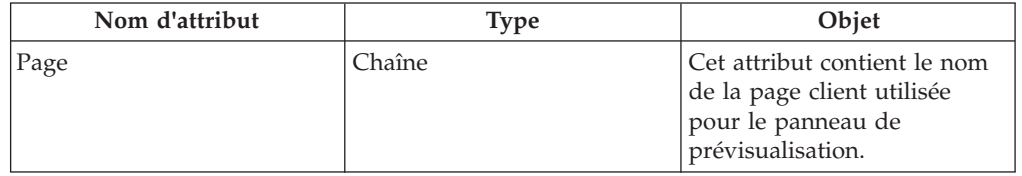

#### **Configuration des statuts de demandes affichant le panneau de**

**prévisualisation :** Les statuts de demandes pour lesquels le panneau de prévisualisation parent sera utilisé peuvent être configurés comme suit :

- v Pour chaque statut de demande pour lequel vous souhaitez utiliser le panneau de prévisualisation parent, créez un élément ApplicationStatus comme enfant direct de PreviewPanel.
- v Sur cet élément, l'attribut suivant peut être spécifié afin de configurer le statut de la demande qui utilisera le panneau de prévisualisation parent :

#### <span id="page-37-0"></span>*Tableau 37. Attributs ApplicationStatus*.

Ce tableau décrit les attributs de configuration des statuts de demandes qui utiliseront le panneau de prévisualisation parent.

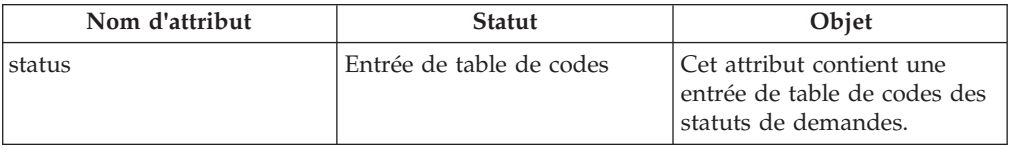

# **Variables d'environnement Common Intake**

### **Propriétés des demandes**

Cette annexe décrit les propriétés des demandes de Common Intake. Celles-ci peuvent être gérées via l'application d'administration du système Cúram. Consultez le manuel Cúram System - Guide de configuration pour plus d'informations.

*Tableau 38. Variables d'environnement Common Intake*.

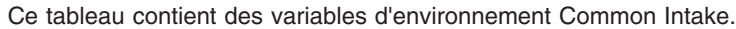

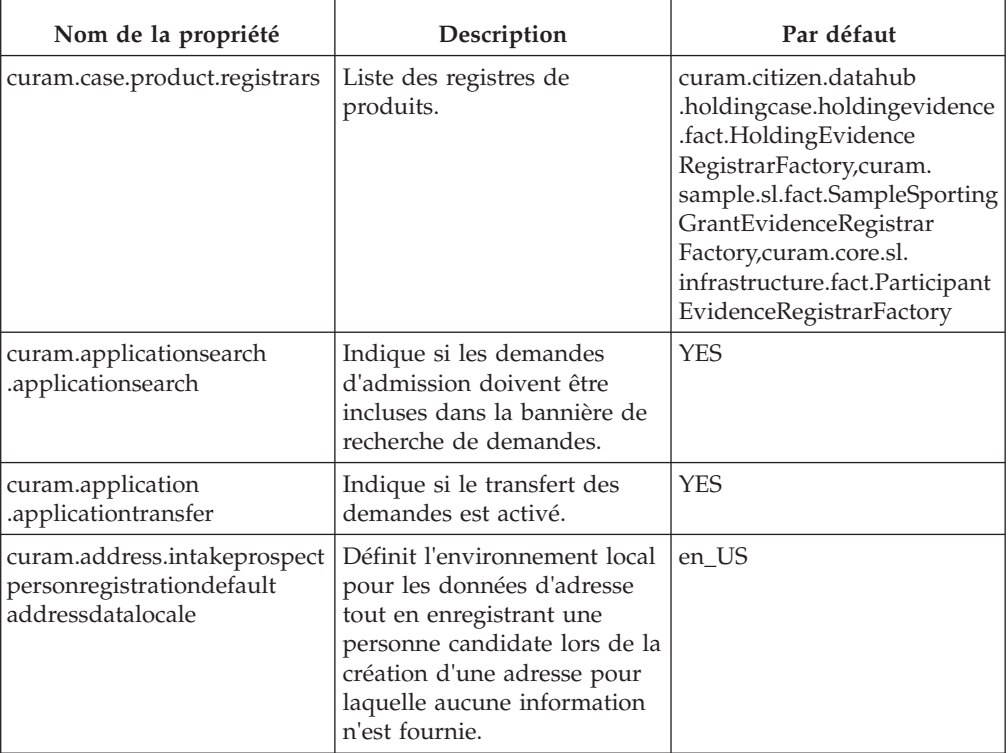

#### *Tableau 38. Variables d'environnement Common Intake (suite)*.

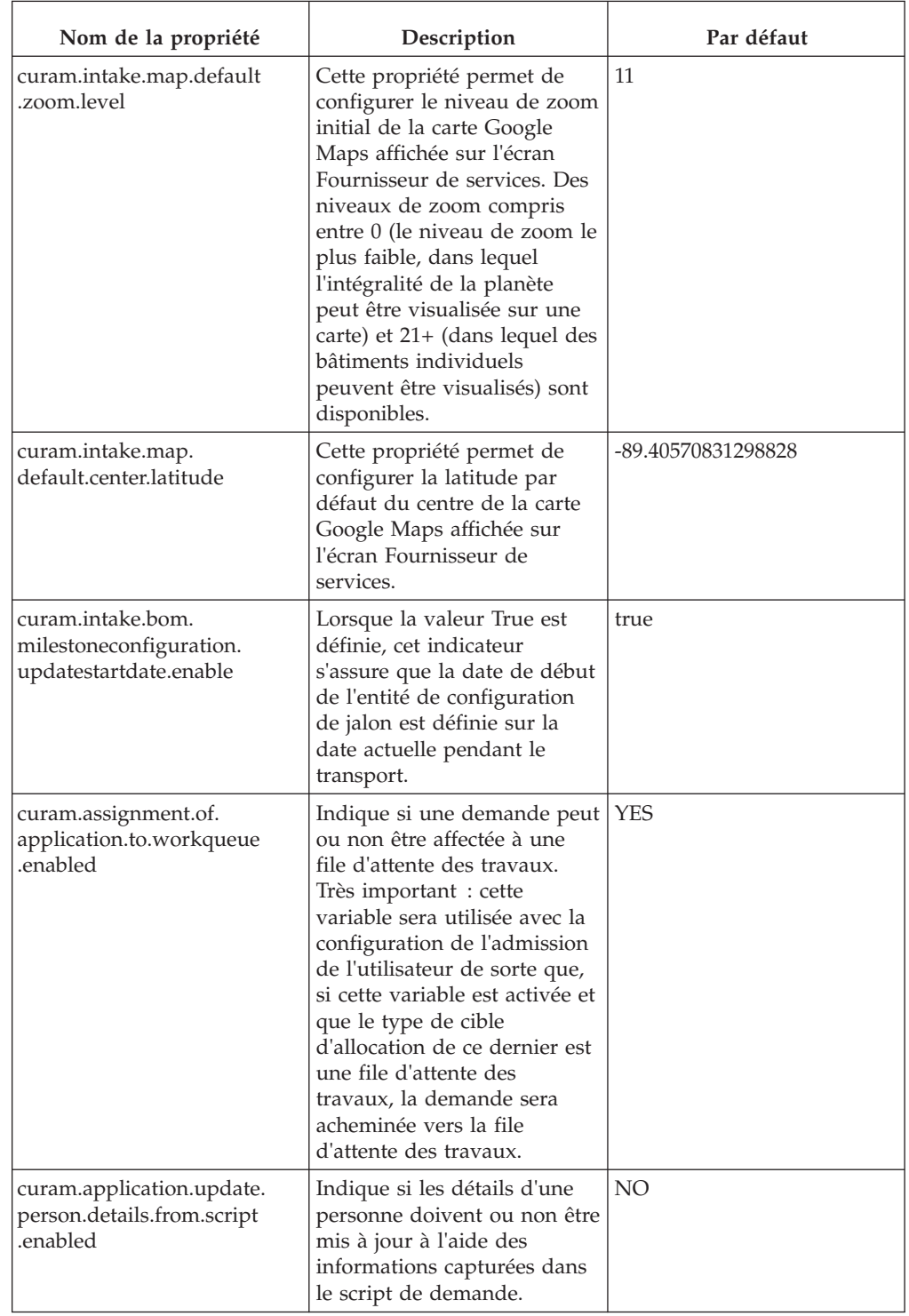

Ce tableau contient des variables d'environnement Common Intake.

#### *Tableau 38. Variables d'environnement Common Intake (suite)*.

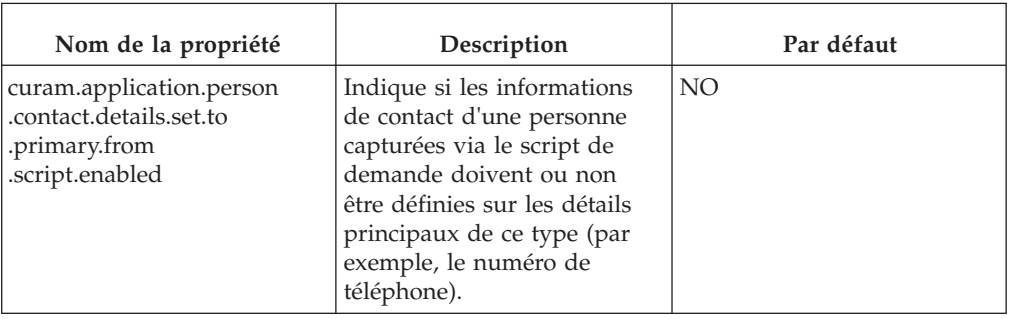

Ce tableau contient des variables d'environnement Common Intake.

# <span id="page-40-0"></span>**Remarques**

Le présent document peut contenir des informations ou des références concernant certains produits, logiciels ou services IBM non annoncés dans ce pays. Pour plus de détails, référez-vous aux documents d'annonce disponibles dans votre pays, ou adressez-vous à votre partenaire commercial IBM. Toute référence à un produit, logiciel ou service IBM n'implique pas que seul ce produit, logiciel ou service puisse être utilisé. Tout autre élément fonctionnellement équivalent peut être utilisé, s'il n'enfreint aucun droit d'IBM. Il est de la responsabilité de l'utilisateur d'évaluer et de vérifier lui-même les installations et applications réalisées avec des produits, logiciels ou services non expressément référencés par IBM. IBM peut détenir des brevets ou des demandes de brevet couvrant les produits mentionnés dans le présent document. La remise de ce document ne vous accorde aucune licence pour ces brevets. Si vous désirez recevoir des informations concernant l'acquisition de licences, veuillez en faire la demande par écrit à l'adresse suivante :

IBM Director of Licensing

IBM Corporation

North Castle Drive

Armonk, NY 10504-1785

U.S.A.

Pour le Canada, veuillez adresser votre courrier à :

IBM Director of Commercial Relations

IBM Canada Ltd

3600 Steeles Avenue East

Markham, Ontario

L3R 9Z7 Canada

Les informations sur les licences concernant les produits utilisant un jeu de caractères double octet peuvent être obtenues par écrit à l'adresse suivante :

Intellectual Property Licensing

Legal and Intellectual Property Law.

IBM Japan Ltd.

19-21, Nihonbashi-Hakozakicho, Chuo-ku

Tokyo 103-8510, Japan

Le paragraphe suivant ne s'applique ni au Royaume-Uni, ni dans aucun autre pays dans lequel il serait contraire aux lois locales. LE PRESENT DOCUMENT EST LIVRE EN L'ETAT SANS AUCUNE GARANTIE EXPLICITE OU IMPLICITE. IBM DECLINE NOTAMMENT TOUT RESPONSABILITE RELATIVE A CES INFORMATIONS EN CAS DE CONTREFACON AINSI QU'EN CAS DE DEFAUT D'APTITUDE A L'EXECUTION D'UN TRAVAIL DONNE. Certaines juridictions n'autorisent pas l'exclusion des garanties implicites, auquel cas l'exclusion ci-dessus ne vous sera pas applicable.

Le présent document peut contenir des inexactitudes ou des coquilles. Ce document est mis à jour périodiquement. Chaque nouvelle édition inclut les mises à jour. IBM peut, à tout moment et sans préavis, modifier les produits et logiciels décrits dans ce document.

Les références à des sites Web non IBM sont fournies à titre d'information uniquement et n'impliquent en aucun cas une adhésion aux données qu'ils contiennent. Les éléments figurant sur ces sites Web ne font pas partie des éléments du présent produit IBM et l'utilisation de ces sites relève de votre seule responsabilité.

IBM pourra utiliser ou diffuser, de toute manière qu'elle jugera appropriée et sans aucune obligation de sa part, tout ou partie des informations qui lui seront fournies. Les licenciés souhaitant obtenir des informations permettant : (i) l'échange des données entre des logiciels créés de façon indépendante et d'autres logiciels (dont celui-ci), et (ii) l'utilisation mutuelle des données ainsi échangées, doivent adresser leur demande à :

IBM Corporation

Dept F6, Bldg 1

294 Route 100

Somers NY 10589-3216

U.S.A.

Ces informations peuvent être soumises à des conditions particulières, prévoyant notamment le paiement d'une redevance.

Le programme sous licence décrit dans ce document et tous les éléments sous licence associés sont fournis par IBM selon les termes de l'IBM Customer Agreement, de l'IBM International Program License Agreement ou de tout contrat équivalent.

Les données de performance indiquées dans ce document ont été déterminées dans un environnement contrôlé. Par conséquent, les résultats peuvent varier de manière significative selon l'environnement d'exploitation utilisé. Certaines mesures évaluées sur des systèmes en cours de développement ne sont pas garanties sur tous les systèmes disponibles. En outre, elles peuvent résulter d'extrapolations. Les résultats peuvent donc varier. Il incombe aux utilisateurs de ce document de vérifier si ces données sont applicables à leur environnement d'exploitation.

Les informations concernant des produits non IBM ont été obtenues auprès des fournisseurs de ces produits, par l'intermédiaire d'annonces publiques ou via d'autres sources disponibles.

<span id="page-42-0"></span>IBM n'a pas testé ces produits et ne peut confirmer l'exactitude de leurs performances ni leur compatibilité. Elle ne peut recevoir aucune réclamation concernant des produits non IBM. Toute question concernant les performances de produits non IBM doit être adressée aux fournisseurs de ces produits.

Toute instruction relative aux intentions d'IBM pour ses opérations à venir est susceptible d'être modifiée ou annulée sans préavis et doit être considérée uniquement comme un objectif.

Tous les tarifs indiqués sont les prix de vente actuels suggérés par IBM et sont susceptibles d'être modifiés sans préavis. Les tarifs appliqués peuvent varier selon les revendeurs.

Ces informations sont fournies uniquement à titre de planification. Elles sont susceptibles d'être modifiées avant la mise à disposition des produits décrits.

Le présent document peut contenir des exemples de données et de rapports utilisés couramment dans l'environnement professionnel. Ces exemples mentionnent des noms fictifs de personnes, de sociétés, de marques ou de produits à des fins illustratives ou explicatives uniquement. Toute ressemblance avec des noms de personnes, de sociétés ou des données réelles serait purement fortuite.

#### LICENCE DE COPYRIGHT :

Ces informations contiennent des exemples de programmes d'application en langage source qui illustrent des techniques de programmation sur diverses plateformes d'exploitation. Vous avez le droit de copier, de modifier et de distribuer ces exemples de programmes sous quelque forme que ce soit et sans paiement d'aucune redevance à IBM, à des fins de développement, d'utilisation, de vente ou de distribution de programmes d'application conformes aux interfaces de programmation des plateformes pour lesquels ils ont été écrits ou aux interfaces de programmation IBM. Ces exemples de programmes n'ont pas été rigoureusement testés dans toutes les conditions. Par conséquent, IBM ne peut garantir expressément ou implicitement la fiabilité, la maintenabilité ou le fonctionnement de ces programmes. Les exemples de programmes sont fournis "EN L'ÉTAT", sans garantie d'aucune sorte. IBM décline toute responsabilité relative aux dommages éventuels résultant de l'utilisation de ces exemples de programmes.

Toute copie intégrale ou partielle de ces exemples de programmes et des oeuvres qui en sont dérivées doit inclure une mention de droits d'auteur libellée comme suit :

© (nom de votre société) (année). Des segments de code sont dérivés des exemples de programmes d'IBM Corp.

© Copyright IBM Corp. \_année ou années\_. All rights reserved.

Si vous visualisez ces informations en ligne, il se peut que les photographies et illustrations en couleur n'apparaissent pas à l'écran.

# **Politique de confidentialité**

Les Logiciels IBM, y compris les Logiciels sous forme de services ("Offres Logiciels") peuvent utiliser des cookies ou d'autres technologies pour collecter des informations sur l'utilisation des produits, améliorer l'acquis utilisateur, personnaliser les interactions avec celui-ci, ou dans d'autres buts. Bien souvent,

<span id="page-43-0"></span>aucune information personnelle identifiable n'est collectée par les Offres Logiciels. Certaines Offres Logiciels vous permettent cependant de le faire. Si la présente Offre Logiciels utilise des cookies pour collecter des informations personnelles identifiables, des informations spécifiques sur cette utilisation sont fournies ci-après.

Selon la configuration déployée, la présente Offre Logiciels peut utiliser des cookies de session et des cookies persistants destinés à collecter le nom et le mot de passe des utilisateurs pour les fonctions de gestion des session et d'authentification, pour faciliter l'utilisation des produits, pour la configuration de la connexion unique et/ou pour d'autres fonctions de suivi ou buts fonctionnels. Ces cookies ou d'autres technologies similaires ne peuvent pas être désactivés.

Si les configurations déployées de cette Offre Logiciels vous permettent, en tant que client, de collecter des informations permettant d'identifier les utilisateurs par l'intermédiaire de cookies ou par d'autres techniques, vous devez solliciter un avis juridique sur la réglementation applicable à ce type de collecte, notamment en termes d'information et de consentement.

Pour plus d'informations sur l'utilisation à ces fins des différentes technologies, y compris celle des cookies, consultez les Points principaux de la Déclaration IBM de confidentialité sur Internet à l'adresse [http://www.ibm.com/privacy/fr/fr,](http://www.ibm.com/privacy/fr/fr) la section "Cookies, pixels espions et autres technologies" de la Déclaration IBM de confidentialité sur Internet à l'adresse [http://www.ibm.com/privacy/details/fr/fr,](http://www.ibm.com/privacy/details/fr/fr) ainsi que la page "IBM Software Products and Software-as-a-Service Privacy Statement" à l'adresse http://www.ibm.com/software/info/product-privacy.

### **Marques**

IBM, le logo IBM et ibm.com sont des marques d'International Business Machines Corp. dans de nombreux pays. Les autres noms de produits et de services peuvent être des marques d'IBM ou d'autres sociétés. La liste actualisée de toutes les marques d'IBM est disponible sur la page Web "Copyright and trademark information" à l'adresse [http://www.ibm.com/legal/us/en/copytrade.shtml.](http://www.ibm.com/legal/us/en/copytrade.shtml)

D'autres sociétés sont propriétaires des autres marques qui pourraient apparaître dans ce document. Les autres noms de sociétés, de produits et de services peuvent appartenir à des tiers.

# IBM.